# Coverage Gap Discount Program (CGDP) Sponsor Portal

| CMS                                                                                                    | Contact On 1 Hell                                                                                 |
|----------------------------------------------------------------------------------------------------|---------------------------------------------------------------------------------------------------|
| ALMETTO GBA                                                                                                    |                                                                                                   |
|                                                                                                    |                                                                                                   |
| Velcome                                                                                                    |                                                                                                   |
| vercome                                                                                                    |                                                                                                   |
| <ul> <li>This warning barner privides grivacy and security notices constituted with apply<br/>guidance for accessing this Government system, which includes (1) this compati-<br/>network, and (3) all devices and otherage metha attached to this networks or to a co-</li> </ul>                                               | ar network, (3) all computers connected to this                                                   |
| <ul> <li>This system is provided for Government-authorized use only.</li> </ul>                                                                                                    |                                                                                                   |
| · Linauthorized an improper use of this system is prohibited and may result in discipl                                                                                                    | inary action and/or civil and criminal penalties.                                                 |
| <ul> <li>Personal use of social modia and networking sites on this system is limited as<br/>subject to monitoring.</li> </ul>                                                                                                    | to not interfere with ufficial work duties and is                                                 |
| <ul> <li>By using this system, you understand and consent to the following:</li> </ul>                                                                                                    |                                                                                                   |
| <ul> <li>The Gevennment may monitor, record, and audit your system usage, includ-<br/>far affold duties or to conduct Hick burnes. Therefore, you have no r<br/>communication or data transfiring or stored on this system. At any time<br/>generative may monitor, internant, and earch and exist any communication.</li> </ul> | reaconable expectation of pricacy regarding any<br>ii, and for any famful Government purpose, the |
| <ul> <li>Any communication or data transiting or stored on the system may be<br/>purpose.</li> </ul>                                                                                                    | e disclosed or used for any lawful Gevernment                                                     |
| Refer to the Terms of Line.                                                                                                    |                                                                                                   |
| 1.101 POVenini, Sen                                                                                                    |                                                                                                   |
| Coverage Gap Discount                                                                                                    | Brogram                                                                                           |
| coverage dap Discount                                                                                                    | Flogram                                                                                           |
| Unit ID:                                                                                                    |                                                                                                   |
| Password:                                                                                                    |                                                                                                   |
| Login                                                                                                    |                                                                                                   |
| - rodar                                                                                                    |                                                                                                   |
|                                                                                                    |                                                                                                   |

# Introduction and Login Users Guide

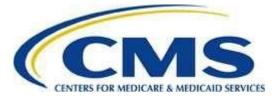

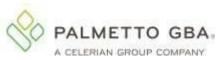

## Contents

| INTRODUCTION                                                                                                    | 1  |
|----------------------------------------------------------------------------------------------------|----|
| CGDP PORTAL SECURITY SETTINGS                                                                                        | 2  |
| CGDP Portal User Roles                                                                                               | 4  |
| CGDP PORTAL LOGIN                                                                                                    | 5  |
| CGDP Portal Setup and Login Instructions                                                                             | 5  |
| Resend Email Verification Link                                                                                       | 16 |
| DAILY LOGIN INSTRUCTIONS                                                                                             |    |
| ACCOUNT MAINTENANCE INSTRUCTIONS                                                                                     | 24 |
| Change Password – Pre-Password Expiration Instructions                                                               |    |
| Change Password – Password Expired or User Locked Out Instructions                                                   |    |
| Update PIN Instruction                                                                                               |    |
| View My Organization Instruction                                                                                     |    |
| Request Payee Account Modification Instruction – Sponsor<br>Request Payer Account Modification Instruction – Sponsor |    |
|                                                                                                    |    |
| CGDP PORTAL FUNCTIONS                                                                                                |    |
| CGDP Portal Icons and Links                                                                                          |    |
| CGDP PORTAL – HOME TAB                                                                                               |    |
| Tabbed Region – Home                                                                                                 |    |
| Filter Region – Home                                                                                                 |    |
| Welcome Message Region<br>Filter Results Region – Home                                                               |    |
| Status Definitions Region                                                                                            |    |
| No Invoice Activity Region                                                                                           |    |
| CGDP PORTAL – PAYMENTS                                                                                               |    |
| CGDP Portal Payment Initiator Role and Administrator Role                                                            | 56 |
| CGDP Portal Payment Initiator Role – Payments Tab View                                                               |    |
| CGDP Portal Administrator Role – Payments Tab View                                                                   |    |
| PAYMENTS TAB – QUARTERLY INVOICES                                                                                    | 60 |
| PAYMENTS TAB – BENEFIT YEAR (BY) CLOSEOUT INVOICES                                                                   | 61 |
| COMPLETED TAB – QUARTERLY INVOICES                                                                                   | 62 |
| COMPLETED TAB – BENEFIT YEAR (BY) CLOSEOUT INVOICES                                                                  | 63 |
| Receipts Tab                                                                                                    | 64 |
| CGDP PORTAL REPORTS                                                                                                  | 65 |
| QUARTERLY AND BY CLOSEOUT INVOICE REPORTS                                                                            | 65 |
| Quarterly Invoice Reports                                                                                            |    |
| Benefit Year (BY) Closeout Invoice Reports                                                                           | 66 |
| DATA REPORTS                                                                                                    | 66 |
| Quarterly Data Reports                                                                                               |    |
| Benefit Year (BY) Closeout Data Reports                                                                              | 67 |
| TRACKING REPORTS                                                                                                    | 68 |
|                                                                                                    |    |
| Batch Reports<br>Manufacturer 1099 Information Report                                                                |    |

| AD HOC REPORTS                     |  |
|------------------------------------|--|
| CGDP PORTAL DISPUTES               |  |
| DISPUTES TAB                       |  |
| NAVIGATING THE PORTAL INSTRUCTIONS |  |
| SUMMARY                            |  |
| REFERENCES                         |  |
| Appendix A: Acronym List           |  |
| GLOSSARY                           |  |
|                                    |  |

## Introduction

Welcome to the Medicare Part D Coverage Gap Discount Program (CGDP) Sponsor Portal Users Guide. As a Part D Health Plan Sponsor participating in the CGDP, you have agreed to advance the coverage gap discount amount on behalf of Medicare beneficiaries, who received covered Part D drugs while in the coverage gap phase of the Medicare benefit as well as receive reimbursement from ss well as submit adjusted reimbursements to Pharmaceutical Manufacturers participating in the program.

This guide contains information about the role of the Third Party Administrator (TPA) and how they facilitate the CGDP (the Program) for the Centers for Medicare and Medicaid Services (CMS). This guide will assist you, the Sponsor, with the necessary information on the use of the CGDP Sponsor Portal, how to access it, and an overview of its functionality, in order to assist you with complying with the Program.

The TPA is the single point of contact between pharmaceutical Manufacturers and Part D Sponsors participating in the Program. As stated in the Social Security Act (SSA), section1860D-14A(d)(3), the TPA is required to receive and transmit information between the CMS, pharmaceutical Manufacturers, and other entities as appropriate. It is also required to receive, distribute, or facilitate the distribution of funds of pharmaceutical Manufacturers to appropriate entities, provide adequate and timely information to pharmaceutical Manufacturers, and permit Manufacturers to conduct periodic audits of the data and information used by the TPA to determine Manufacturer discounts for applicable drugs under the Medicare Coverage Gap Discount Program.

The primary function of the CGDP Portal, here forward known as the Portal, is to provide a central repository for Program-qualified prescription drug event (PDE) invoices distributed by the TPA and paid by Program participating Sponsors and Manufacturers. In order to facilitate this processing, the Portal's direct payment process provides Sponsors the ability to perform the following functions:

- Invoice review
- Invoice selection for payment initiation
- Invoice payment deferment
- Batch Invoice payment selection
- Automatic payment verification
- Payment receipt review
- Invoice dispute determination review
- Reports retrieval

The Portal allows Sponsors the ability to review each invoice line item due from Pharmaceutical Manufacturers and the payments due from the Manufacturer to the Sponsor. It also provides the ability to initiate bank-to-bank automated clearing house (ACH) transfers for invoice line item payments due to Manufacturers, similar to the way online banking customers pay monthly bills.

Note: All payments must be processed in the Portal.

This **CGDP Sponsor Portal Introduction and Login Users Guide** will provide information on how to access and navigate through the Portal with tasked-based instructions for login access and an introduction to the links and tabs and their functionality for you to successfully use the Portal.

## **CGDP Portal Security Settings**

The Portal is a U.S. government information system. Once the Portal login page displays, the authorized user is presented with the Welcome and Site Use warning notification and provided with the ability to review the Terms of Use of the Portal application.

| PALMETTO GBA.                                                   |                                                                                                    | Contact Us   Help                                                                        |
|-----------------------------------------------------------------|----------------------------------------------------------------------------------------------------|------------------------------------------------------------------------------------------|
| Welcome                                                         |                                                                                                    |                                                                                          |
| guidance for access                                             | er provides privacy and security notices consistent with applical<br>sing this Government system, which includes (1) this computer<br>I devices and storage media attached to this network or to a comp                                                              | network, (2) all computers connected to this                                             |
| <ul> <li>This system is provide</li> </ul>                      | ided for Government-authorized use only.                                                                                                    |                                                                                          |
| <ul> <li>Unauthorized or implicitly</li> </ul>                  | proper use of this system is prohibited and may result in disciplina                                                                                                    | ary action and/or civil and criminal penalties.                                          |
| <ul> <li>Personal use of so<br/>subject to monitorir</li> </ul> | cial media and networking sites on this system is limited as to                                                                                                    | o not interfere with official work duties and is                                         |
| <ul> <li>By using this system</li> </ul>                        | n, you understand and consent to the following:                                                                                                    |                                                                                          |
| for official d<br>communicat                                    | ment may monitor, record, and audit your system usage, includin<br>luties or to conduct HHS business. Therefore, you have no rea-<br>ion or data transiting or stored on this system. At any time,<br>may monitor, intercept, and search and seize any communicatior | asonable expectation of privacy regarding any and for any lawful Government purpose, the |
| Any commu<br>purpose.                                           | nication or data transiting or stored on this system may be (                                                                                                    | disclosed or used for any lawful Government                                              |
| The C                                                           | Coverage Gap Discount P User ID: Password: Login GDP Portal will be unavailable for scheduled maintenance Su e arrange to submit transactions before or after this schedule                                                                                          | undays from 5-10pm ET.                                                                   |
|                                                                 | © 2017 PALMETTO GBA, LLC   <u>DISCLAIMER</u>   <u>PRIVACY POLICY</u>   <u>G</u>                                                                                                    | ET ADOBE READER                                                                          |

Authorized users of the Portal application must adhere to CMS information security policies, standards, and procedures.

#### The link to the CGDP Portal can be found on the **<u>TPAdministrator.com</u>** website.

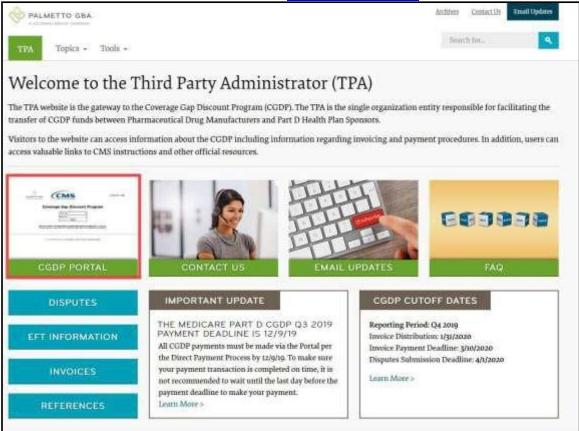

To access the Portal, Sponsors will enter their credential information (User ID and password) provided by the TPA Operations Team. Portal user IDs are a derivation of the Parent Organization ID number. The Parent Organization ID number categorizes the information loaded to the Portal. Information is limited to Sponsor contract numbers associated with the Parent Organization ID only. The TPA provides the initial temporary password to access the Portal to the authorized Sponsor once the onboarding process is complete.

The upcoming pages contain instructions for three (3) login situations:

- 1. Initial Setup and Login
- 2. Daily Login
- 3. Account Maintenance

Note: Users will not have the ability to view other Sponsors' data.

### **CGDP Portal User Roles**

The Portal has two (2) different roles for users to access distributed invoices and reports.

- 1. The **Payment Initiator** role provides the responsibility that allows a user to view all functionality of the Portal, including initiating payment of distributed invoices.
- 2. The **Administrator** role provides the responsibility that allows the primary point of contact user to view all functionality of the Portal, save for the ability to initiate payments.

Sponsor accounts have both a **Payment Initiator** role and **Administrator** role assigned to the primary point of contact, the *TPA Liaison*, listed by the Sponsor in the Health Plan Management System (HPMS). The **Payment Initiator** role can be assigned to a different individual. HPMS must be updated to display the new authorized associate in the *CGDP Portal Payment Initiator* role for the re-assignment of the **Payment Initiator** role for the Portal. Once HPMS is updated, the newly authorized **Payment Initiator** will need to contact the TPA Operations to receive user credentials to access the Portal.

Additional information regarding the Portal functionality for the **Payment Initiator** or **Administrator** role is available in the subsequent section titled *CGDP Portal Payment Initiator Role and Administrator Role*.

## **CGDP Portal Login**

## **CGDP Portal Setup and Login Instructions**

An authorized Portal user's initial login requires email verification and password update for secure access to the Portal. The type of role a user is assigned determines the type of security data to be completed.

- First time users with the **Payment Initiator** role authority will be required to verify their email address to allow receipt of User Validation authentication tokens, update their temporary password received from the TPA via email, and provide a four (4)-digit numeric personal identification number (PIN) pass code for payment purposes to access and use the Portal.
- First time users with the **Administrator** role will be required to verify their email address to allow receipt of User Validation authentication tokens and update their temporary password received from the TPA via email to access the Portal.
- **NOTE**: This instruction is also used for accessing reactivated and unsuspended accounts in the CGDP Portal.

The following instructions provide step-by-step directions for setting up and logging into the Portal.

1. Prior to logging into the Portal for the first time, the authorized user will receive an email from tpa.no.reply@palmettogba.com titled "*TPA CGDP Portal – Email Verification*". The authorized user is required to access the link provided in the email to verify their email address prior to logging into the Portal.

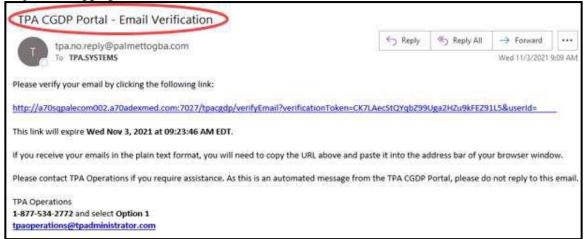

**Note**: The "*TPA CGDP Portal - Email Verification*" email link will only be valid for *fifteen (15) minutes*. The expiration date and time of the link is provided in the email.

2. If the verification token has expired and an error message displays when you click on the link in the Email Validation email, the following screen will be displayed. Follow the instructions on the screen that state "Please check your email for an updated verification email."

Return to the prior step and complete the instructions to validate the email with the new link provided.

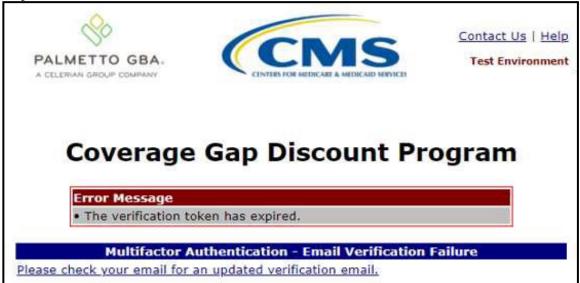

3. Once the **Multifactor Authentication – Email Verification Success** screen displays, the user will select the "*Please click here to log into the Portal*" link provided on the page.

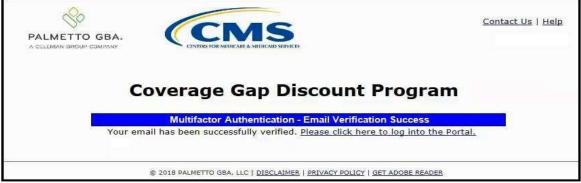

4. Authorized users of the Portal will receive an email titled "*Coverage Gap Discount Program Password*" sent from <u>tpaoperations@tpadministrator.com</u>. This email will contain the temporary password necessary to initiate access the CGDP Portal.

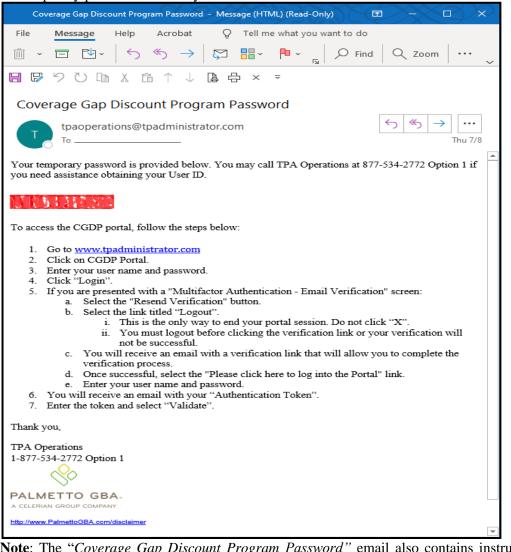

**Note**: The "*Coverage Gap Discount Program Password*" email also contains instructions for guiding an authorized user through initiating and completing access to the CGDP Portal.

5. Once the email has been received, enter the Parent Organization ID in the <u>User ID</u> field and the corresponding temporary password into the <u>Password</u> field in the **Login form** and select the *Login* button.

| Login button.                                                                                                    |                                                                                                    |                                                                                                    |
|----------------------------------------------------------------------------------------------------|----------------------------------------------------------------------------------------------------|----------------------------------------------------------------------------------------------------|
| PALMETTO GBA.                                                                                                    | CENTERS FOR MEDICARE & MEDICARD SERVICES                                                                                                    | Contact Us   Help                                                                                                    |
| guidance for accessin<br>network, and (3) all d<br>• This system is provide<br>• Unauthorized or impro<br>• Personal use of socia<br>subject to monitoring.<br>• By using this system,<br>• The Governme<br>for official dut<br>communication<br>government m | ng this Government system, which include<br>devices and storage media attached to this<br>ed for Government-authorized use only.<br>oper use of this system is prohibited and m<br>al media and networking sites on this system<br>you understand and consent to the followi<br>ent may monitor, record, and audit your sy<br>ties or to conduct HHS business. Therefon<br>n or data transiting or stored on this sy<br>hay monitor, intercept, and search and seiz | nsistent with applicable federal laws, directives, and other federal<br>es (1) this computer network, (2) all computers connected to this<br>network or to a computer on this network.<br>They result in disciplinary action and/or civil and criminal penalties.<br>Stem is limited as to not interfere with official work duties and is<br>ing:<br>stem usage, including usage of personal devices and email systems<br>re, you have no reasonable expectation of privacy regarding any<br>stem. At any time, and for any lawful Government purpose, the<br>e any communication or data transiting or stored on this system.<br>is system may be disclosed or used for any lawful Government |
| C                                                                                                    |                                                                                                    |                                                                                                    |
|                                                                                                    | © 2017 PALMETTO GBA, LLC   DISCLAIMER                                                                                                    | PRIVACY POLICY   GET ADOBE READER                                                                                                    |

**Note**: Each user of the Portal must have a unique User ID and password. Palmetto GBA has the right to terminate any user's access if suspicious or improper activity is determined. Your use of this information system establishes your consent to any and all monitoring and recording of your activities. Unauthorized use is prohibited and subject to criminal and civil penalties.

6. After entering the <u>User ID</u> and temporary <u>Password</u> successfully, the **User Validation** form will display.

|                                                     | CMSS<br>INTERS FOR MIDICARE & MEDICARD SERVICES                                           | Contact Us   Logout   Help<br>Logged on as |
|-----------------------------------------------------|-------------------------------------------------------------------------------------------|--------------------------------------------|
| Covera                                              | age Gap Discount P                                                                        | rogram                                     |
|                                                     | User Validation                                                                           |                                            |
| Due to system security r<br>token that has been sen | equirements you will need to enter the m<br>t to your email.                              | ultifactor authentication                  |
| Authentication Token:                               |                                                                                           |                                            |
| Trans.                                              | ntication Token Expiration: January 11, 2<br>/alidate Resend Multifactor Authentication T |                                            |
|                                                     |                                                                                           |                                            |
| © 2018 PAL                                          | METTO GBA, LLC   <u>DISCLAIMER</u>   <u>PRIVACY POLICY</u>   <u>GE</u>                    | T ADOBE READER                             |

7. The authorized user will receive an email from <u>tpa.no.reply@palmettogba.com</u> titled "*TPA CGDP Portal – Portal Authentication*". The authorized user will be required to enter the verification code, provided in the email, into the **Authentication Token** field in the Portal.

|                                                                                                    | E Reply                                | ( Reply All       | -> Forward       |         |
|----------------------------------------------------------------------------------------------------|----------------------------------------|-------------------|------------------|---------|
| tpa.no.reply@palmettogba.com                                                                                                    |                                        |                   | Wed 11/3/2021    | 9:20 AN |
| We received a request for a multifactor authentication token for the Covera<br>please contact TPA Operations immediately.                                                                        | age Gap Discount Program Portal, If yo | ou did not make   | this request,    |         |
|                                                                                                    |                                        |                   |                  |         |
| If you did make this request, please enter the numeric multifactor authentic                                                                                                    | cation token provided when prompte     | d by the Portal a | fter logging in. |         |
| If you did make this request, please enter the numeric multifactor authentic<br>Your multifactor authentication token is: 52569074                                                               | cation token provided when prompte     | d by the Portal a | fter logging in. |         |
|                                                                                                    | cation token provided when prompte     | d by the Portal a | fter logging in. |         |
| Your multifactor authentication token is: 52569074                                                                                                    |                                        |                   |                  | nail.   |
| Your multifactor authentication token is: 52569074<br>This token will expire Wed Nov 3, 2021 at 09:34:41 AM EDT.                                                                                 |                                        |                   |                  | nail.   |
| Your multifactor authentication token is: 52569074<br>This token will expire Wed Nov 3, 2021 at 09:34:41 AM EDT.<br>Please contact TPA Operations if you require assistance. As this is an autom |                                        |                   |                  | nail.   |

**Note:** The authentication token is submitted via the authorized user's validated email and is only valid for *fifteen (15) minutes* from generation. The expiration date and time of the token is provided in the email. Users can copy and paste the authentication token or enter the token into the **Authentication Token** field.

8. Enter the supplied authentication token into the **Authentication Token** field prior to the expiration date listed in the email and select the *Validate* button.

| 8                                                                                                    | Contact Us   Logout   Help                                         |
|----------------------------------------------------------------------------------------------------|--------------------------------------------------------------------|
| CELERIAN GROUP COMPANY                                                                                                    | NEDICARE & MEDICAID SERVICES                                       |
| Coverage                                                                                                    | Gap Discount Program                                               |
|                                                                                                    | User Validation                                                    |
| Due to system security requestion to your of that has been sent to your of the security of the security of the | irements you will need to enter the authentication token<br>email. |
| Authentication Token:                                                                                                    | ****                                                               |
| Latest Authentication Token                                                                                                    | Expiration: January 11, 2018 9:14:18 AM EST.                       |
|                                                                                                    | lidate Resend Authentication Token                                 |
|                                                                                                    |                                                                    |

**Note**: This page displays the expiration date of the latest Authentication Token sent to the user's verified email. Authentication tokens are only valid for *fifteen (15) minutes*. The expiration date and time is provided in the <u>Latest Authentication Token Expiration</u> field.

9. If a user receives the following message, first verify that the authentication token is not expired then verify that the token code was entered correctly.

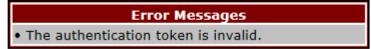

If this message continues to display after reviewing the date/time and entry of the token provided, the user should select the **Resend Authentication Token** button <u>after</u> the expiration date and time displayed on the **User Validation** screen has passed, in order to receive a new token via email.

**Note**: If this error message will not stop appearing after requesting new authentication tokens, contact TPA Operations. The TPA Operations contact information is located under the <u>*Contact*</u><u>*Us*</u> link.

10. Once the token has been authenticated, the **Password Expired** and/or the **Security Data Missing form** will display.

| Retype New |
|------------|
| Password:  |
|            |

Note: This screen shot displays the **Payment Initiator** role's **Password Expired** and **Security Data Missing** form.

|                                                                                      | Contact Us   Logout   Help            |
|--------------------------------------------------------------------------------------|---------------------------------------|
| A CELERIAN GROUP COMPANY CENTERS FOR MEDICARE & MEDICAID SERVICES.                   |                                       |
|                                                                                      |                                       |
|                                                                                      |                                       |
| Coverage Gap Discount P                                                              | rogram                                |
| Your password is expired and must be cha                                             | J. Construction and the second second |
| Rules for Passwords:                                                                 | ang sar                               |
| Is at least eight (8) characters long;                                               |                                       |
| <ul> <li>Must start with a letter;</li> </ul>                                        |                                       |
| <ul> <li>Must contain a minimum of one (1) character from EACH of</li> </ul>         | the following                         |
| categories:                                                                          |                                       |
| <ul> <li>Uppercase Letters (A-Z);</li> </ul>                                         |                                       |
| <ul> <li>Lowercase Letters (a-z);</li> </ul>                                         |                                       |
| <ul> <li>Numbers (0-9);</li> </ul>                                                   |                                       |
| <ul> <li>Special Characters must include one of the following</li> </ul>             | *                                     |
| (!, @, #, \$, &, ?, or +);                                                           |                                       |
| <ul> <li>Must contain at least six (6) changed characters from the p</li> </ul>      | previous                              |
| <ul> <li>password;</li> <li>Must be different from previous 12 passwords;</li> </ul> |                                       |
| <ul> <li>Must be changed every 30 days;</li> </ul>                                   |                                       |
| Cannot contain spaces.                                                               |                                       |
|                                                                                      |                                       |
| Current Password:                                                                    |                                       |
| New Password:                                                                        |                                       |
| Retype New Password:                                                                 |                                       |
| Save                                                                                 |                                       |
|                                                                                      |                                       |

Note: This screen shot displays the Administrator role's Password Expired form.

11. The **Password Expired** form displays under the heading of **"Your password is expired and must be changed."** 

The authorized user will enter the temporary password, provided by the TPA, into the <u>Current</u> <u>Password</u> field, then create and enter a new password in the <u>New Password</u> and <u>Retype New</u> <u>Password</u> fields.

New passwords must conform to the Rules for Passwords provided above the password fields and must not match a password that is listed in our password library for compromised passwords.

| Your password is expired and must be changed.                                                              |  |
|----------------------------------------------------------------------------------------------------|--|
| Rules for Passwords:                                                                                       |  |
| <ul> <li>Is at least eight (8) characters long;</li> </ul>                                                 |  |
| Must start with a letter;                                                                                  |  |
| <ul> <li>Must contain a minimum of one (1) character from EACH of the following<br/>categories:</li> </ul> |  |
| <ul> <li>Uppercase Letters (A-Z);</li> </ul>                                                               |  |
| <ul> <li>Lowercase Letters (a-z);</li> </ul>                                                               |  |
| • Numbers (0-9);                                                                                           |  |
| Special Characters must include one of the following:                                                      |  |
| (!, @, #, \$, &, ?, or +);                                                                                 |  |
| <ul> <li>Must contain at least six (6) changed characters from the previous</li> </ul>                     |  |
| <ul> <li>password;</li> <li>Must be different from previous 12 passwords;</li> </ul>                       |  |
| Must be changed every 30 days;                                                                             |  |
| Cannot contain spaces.                                                                                     |  |
| Current Password                                                                                           |  |
|                                                                                                    |  |
| New Password:                                                                                              |  |
| Retype New Password:                                                                                       |  |

Note: Use characters to form a phrase to create a unique password, for example the phrase "To

be, or not to be" can be transformed into "ToB#0t2b".

When entering a new password and retyping a new password into the form, users may experience issues with creating unique passwords that do not conform to the rules or create passwords that match with a compromised password located in our password library.

When new passwords do not conform to the minimum character categories rules for passwords, the system displays an error message.

The following are system generated error messages that may display when passwords do not meet the minimum character criteria entered for the new password.

| Error Messages                       |                                                      |
|--------------------------------------|------------------------------------------------------|
| New Password                         | must contain at least one number.                    |
| • New Password<br>1, ?, +, & or \$). | must have at least one special character (e.g. @, #, |
| New Password                         | must contain at least one upper case letter.         |
| New Password                         | must contain at least one lower case letter.         |

When new passwords are too similar to a temporary or current password, like the password P@lmetto1, the updated password of L@mpPost1, the @, m, P, o, t, and 1 (one) are the same for both passwords These passwords do not conform to the rules in the form, so the system displays this error message to users.

| Error Messages                                         |
|--------------------------------------------------------|
| • The new password must contain at least six different |
| characters from the current password.                  |

When passwords are entered that match compromised passwords located in our password library, the system displays this error message.

| Error Messages                                                                                                    |
|----------------------------------------------------------------------------------------------------|
| <ul> <li>The new password has been noted as a compromised password<br/>and cannot be used to access our systems. Please select a new<br/>password for your account.</li> </ul> |

The next step provides instruction for those users with a **Payment Initiator** role to set the payment initiation PIN.

**Note**: The **Security Data Missing** section will not display for users assigned an **Administrator** role. These users should proceed to the next step following the PIN selection in this instruction.

12. The **Payment Initiator** role user will select a four (4)-digit numeric PIN and enter it into both the <u>Enter PIN</u> and <u>Retype PIN</u> fields.

|             | Security [                                      | )ata Missing                                                  |
|-------------|-------------------------------------------------|---------------------------------------------------------------|
|             | curity requirements yo<br>elow. Please complete | our account will need to be updated with the form to proceed. |
| Enter PIN:  | ••••                                            |                                                               |
| Retype PIN: | ••••                                            |                                                               |
|             |                                                 |                                                               |

**Note**: The four (4)-digit PIN must be numeric and entered correctly when retyped. The Portal displays an error message when the data does not match.

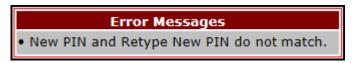

13. After successful completion of the User Validation region, if the User ID does not match the TPA Liaison personnel information listed in the CMS HPMS, the following Primary Point-of-Contact Mismatch message will display.

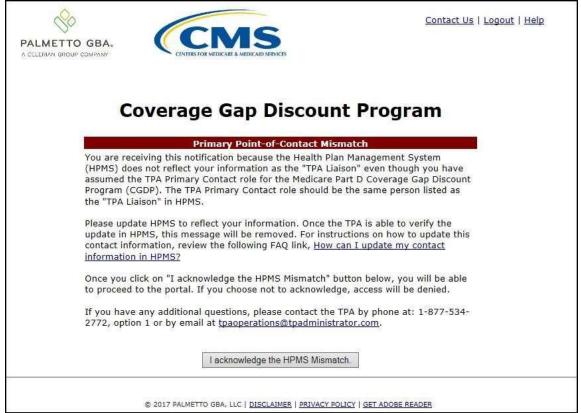

To access the Portal, select the *I acknowledge the HPMS Mismatch* button to proceed to the Portal.

14. Once the **User Validation** region's authentication token is entered correctly and, if applicable, the **Point of Contact Mismatch form** acknowledged, the **Home** tab will display in the Portal.

| Home             | Paymon        | 1 4                | Sotrojement.        | Hecepti   | Reports | Disputes       |                                                                                                    |
|------------------|---------------|--------------------|---------------------|-----------|---------|----------------|----------------------------------------------------------------------------------------------------|
|                  | r Portal      |                    |                     | Discount  |         |                | <b>—</b>                                                                                                    |
| arent Org.<br>ID | Invoice Type  | Contract<br>Number | Reporting<br>Period | Status    |         | 1 - 4 nut of 4 | Welcome to Coverage Gap Discount Portal where                                                                                                    |
| H00              | ALL V         | ALL V              | ALL V               | ALL V     |         |                | you can initiate a payment, check the status of<br>payments and receipt of payments as well as view                                                                                                    |
|                  |               |                    |                     |           |         |                | your reports.                                                                                                    |
| Invoice Typ      | e Contract No | mber               | Reporting<br>Period | Status    | Select  |                | For payment functions, start by selecting a line                                                                                                    |
| Quarterly        | H0_0          |                    | 201601              | Available | 0       |                | item from the list to the left of this message.                                                                                                    |
| Quarterly        | H00           |                    | 201504              | Pending   | Ő:      |                |                                                                                                    |
| Quarterly        | H0_0          |                    | 201503              | Pending   | 0       |                |                                                                                                    |
| Quarterly        | H00           |                    | 201502              | Pending   | ō       |                | Available Invoice is ready for payment initiations<br>Failed One or more items has an unsuccessful<br>payment attempt<br>Incomplete One or more items have not been paid<br>N/A No invoice due for payment. Receipt of<br>funds due from Manufacturer or Sponsor.<br>Pending: All line items have been initiated<br>successfully<br>Successful All line items have been paid successfully |
|                  |               |                    |                     |           |         |                | Reporting Pariods with no invoice line items           Filter         Contract Number         Reporting Pariod           by:         H0150 V         ALL V           Contract Number         Reporting Period           There is an invoice report for the selected Contract                                                                                                    |

You have successfully completed an initial login and security data setup in the Portal.

#### **Resend Email Verification Link**

If a user is unable to use the "*TPA CGDP Portal – Email Validation*" link prior to the link's expiration date and time, this instruction will provide steps to assist the user in requesting a new email verification link electronically.

This instruction contains information for new Program participants accessing the Portal for the first time with their temporary access credentials or for returning Program participants using their current access credentials.

1. When a user selects the email verification link after the expiration date and time has lapsed, the Portal will display the following error message.

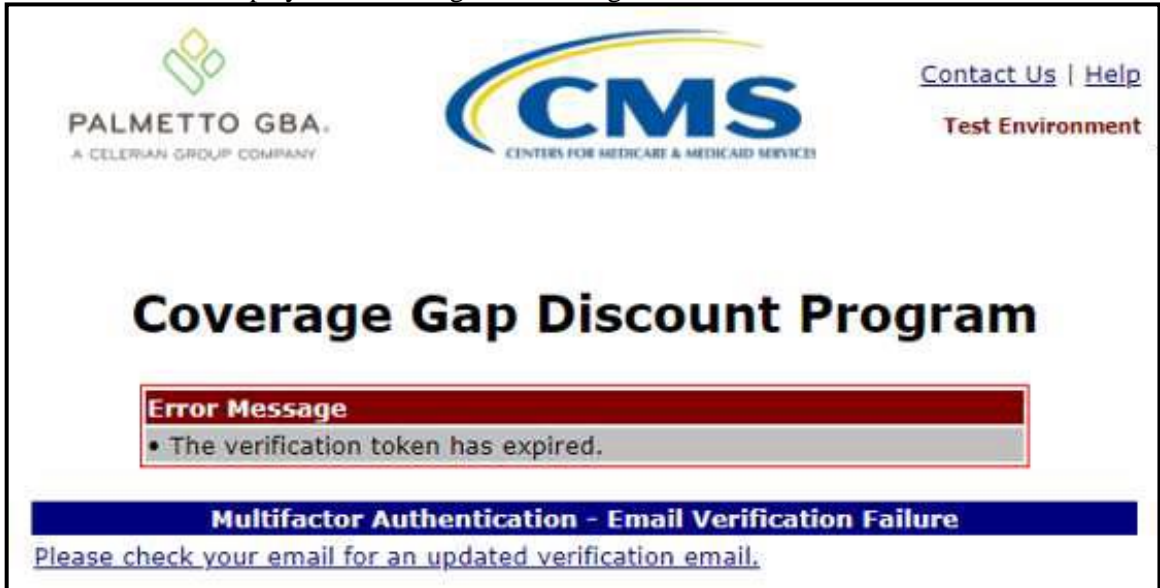

**Note**: Links are only valid for *fifteen (15) minutes*. The **Latest Verification Email Expiration** field displays the expiration date and time. The date and time must be expired in order to receive a new verification link.

2. A new verification email will be sent to the authorized user's email. Click on the link in the email to verify the email address associated with the authorized user.

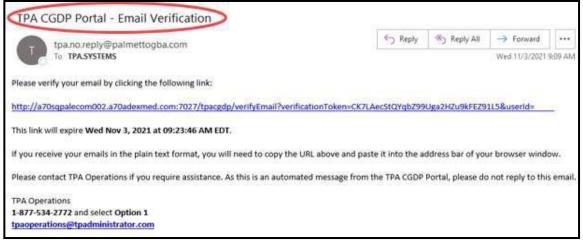

3. Once the **Multifactor Authentication – Email Verification Success** screen displays, the user will select the "*Please click here to log into the Portal*" link provided on the page.

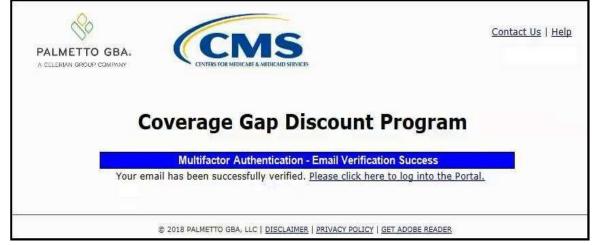

You have successfully completed the Resend Email Verification process for the Portal.

### **Daily Login Instructions**

Daily access to the Portal is a simple two (2)-step process. Authorized users will need a password and MFA token to gain access.

This instruction provides the steps necessary for a user to access the Portal whether the assigned role is a **Payment Initiator** role or an **Administrator** role.

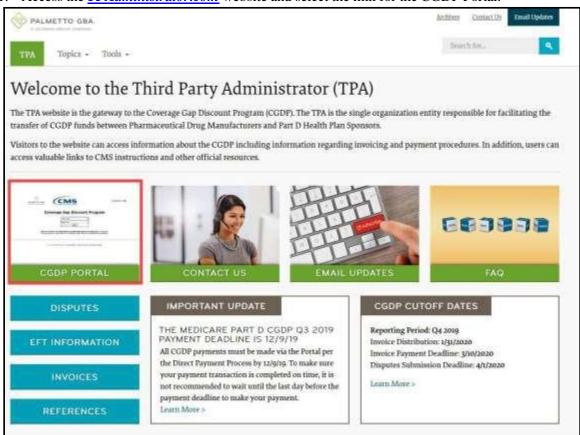

1. Access the **TPAdministrator.com** website and select the link for the CGDP Portal.

2. Authorized users of the Portal will enter the Parent Organization ID in the <u>User ID</u> field and their password into the <u>Password</u> field in the **Login form** and select the *Login* button.

|                                                                                                    | Contact Us   Help                                                                                                    |
|----------------------------------------------------------------------------------------------------|----------------------------------------------------------------------------------------------------|
| A CELERIAN GROUP COMPANY CENTERS FOR MEDICARE & MEDICAID SERVICES                                                                                                    |                                                                                                    |
|                                                                                                    |                                                                                                    |
| Welcome                                                                                                    |                                                                                                    |
| Welcome                                                                                                    |                                                                                                    |
| <ul> <li>This warning banner provides privacy and security notices consist<br/>guidance for accessing this Government system, which includes (1<br/>network, and (3) all devices and storage media attached to this network.</li> </ul> | ) this computer network, (2) all computers connected to this                                                         |
| This system is provided for Government-authorized use only.                                                                                                    |                                                                                                    |
| Unauthorized or improper use of this system is prohibited and may r                                                                                                    | esult in disciplinary action and/or civil and criminal penalties.                                                    |
| <ul> <li>Personal use of social media and networking sites on this system<br/>subject to monitoring.</li> </ul>                                                                                                    | is limited as to not interfere with official work duties and is                                                      |
| By using this system, you understand and consent to the following:                                                                                                    |                                                                                                    |
|                                                                                                    | ou have no reasonable expectation of privacy regarding any . At any time, and for any lawful Government purpose, the |
| <ul> <li>Any communication or data transiting or stored on this s<br/>purpose.</li> </ul>                                                                                                    | ystem may be disclosed or used for any lawful Government                                                             |
| Refer to the <u>Terms of Use.</u>                                                                                                    |                                                                                                    |
| Coverage Gap Disc<br>User ID: User ID: Login<br>The CGDP Portal will be unavailable for scheduled i<br>Please arrange to submit transactions before or af                                                                               | maintenance Sundays from 5-10pm ET.                                                                                  |
| © 2017 PALMETTO GBA, LLC   <u>DISCLAIMER</u>   <u>PRI</u>                                                                                                    | VACY POLICY   GET ADOBE READER                                                                                       |
| Note: Unsuccessful login attempts will generate a syst                                                                                                    | em error message.                                                                                                    |

| Error Messages                                     |
|----------------------------------------------------|
| <ul> <li>Authentication not successful.</li> </ul> |

After three (3) unsuccessful login attempts, the User ID is locked, and the user is presented with a system error message:

**Error Messages** • User ID is locked due to too many unsuccessful login attempts. Please contact TPA Operations to unlock your ID.

**Note**: If this message appears, contact TPA Operations to have your account reset. The TPA Operations contact information is located under the <u>Contact Us</u> link.

After 30 days of inactivity, the following error message appears to the authorized user attempting to access the Portal:

• Your account is no longer active. Please contact TPA Operations.

**Note**: The TPA Operations can also disable access to the Portal on a case-by-case basis. If this message appears, contact TPA Operations to have your account reset. The TPA Operations contact information is located under the <u>Contact Us</u> link.

3. After entering the <u>User ID</u> and <u>Password</u> successfully, the **User Validation** form displays.

|                                                            |                                               | <u>Contact Us</u>   <u>Logout</u>   <u>Hel</u> |
|------------------------------------------------------------|-----------------------------------------------|------------------------------------------------|
| Coverage                                                   | e Gap Discount I                              | Program                                        |
|                                                            | User Validation                               |                                                |
| Due to system security required that has been sent to your | uirements you will need to enter th<br>email. | e authentication token                         |
| Authentication Token:                                      |                                               |                                                |
| Latest Authentication Toker                                | n Expiration: January 5, 2018 3:0             | 4:18 PM EST.                                   |
| Va                                                         | lidate Resend Authentication Token            |                                                |
|                                                            | the fa                                        |                                                |
|                                                            |                                               |                                                |

4. The authorized user will receive an email from <u>tpa.no.reply@palmettogba.com</u> titled "*TPA CGDP Portal – Portal Authentication*". The authorized user will be required to enter the verification code, provided in the email, into the **Authentication Token** field in the Portal.

| tpa.no.reply@palmettogba.com                                                                                                    | 40                                   | Reply        | الم Reply All   | -> Forward       |         |
|----------------------------------------------------------------------------------------------------|--------------------------------------|--------------|-----------------|------------------|---------|
| o Te                                                                                                    |                                      |              |                 | Wed 11/3/2021    | 9:20 AN |
| We received a request for a multifactor authentication token for th<br>please contact TPA Operations immediately.                                                                         | he Coverage Gap Discount Program Po  | rtal, If you | u did not make  | this request,    |         |
| prease contact the operations infinediately.                                                                                                    |                                      |              |                 |                  |         |
|                                                                                                    |                                      |              |                 |                  |         |
| If you did make this request, please enter the numeric multifactor                                                                                                    | authentication token provided when   | prompted     | by the Portal a | fter logging in. |         |
| If you did make this request, please enter the numeric multifactor<br>Your multifactor authentication token is: 52569074                                                                  | authentication token provided when   | prompted     | by the Portal a | fter logging in. |         |
|                                                                                                    | authentication token provided when i | prompted     | by the Portal a | fter logging in. |         |
| Your multifactor authentication token is: 52569074<br>This token will expire Wed Nov 3, 2021 at 09:34:41 AM EDT.                                                                          |                                      |              |                 |                  | nail.   |
| Your multifactor authentication token is: 52569074<br>This token will expire Wed Nov 3, 2021 at 09:34:41 AM EDT.                                                                          |                                      |              |                 |                  | nail.   |
| Your multifactor authentication token is: 52569074<br>This token will expire Wed Nov 3, 2021 at 09:34:41 AM EDT.<br>Please contact TPA Operations if you require assistance. As this is a |                                      |              |                 |                  | nail.   |

**Note**: The authentication token is submitted via the authorized user's validated email and is only valid for *fifteen (15) minutes* from generation. The expiration date and time of the token is provided in the email. Users can copy and paste the authentication token or enter the token into the **Authentication Token** field.

5. Enter the supplied authentication token into the **Authentication Token** field prior to the expiration date listed in the email and select the <u>Validate</u> button.

|                                                                                        | Contact Us   Logout   Help     |
|----------------------------------------------------------------------------------------|--------------------------------|
| A CELERIAN GROUP COMPANY CENTERS FOR MEDICARE & MEDICAID SERVICES                      |                                |
| Coverage Gap Discou                                                                    | unt Program                    |
| User Validation                                                                        |                                |
| Due to system security requirements you will need to that has been sent to your email. | enter the authentication token |
| Authentication Token:                                                                  |                                |
| Latest Authentication Token Expiration: January 5, 2                                   | 2018 3:04:18 PM EST.           |
| Validate Resend Authentica                                                             | tion Token                     |
| © 2018 PALMETTO GBA, LLC   DISCLAIMER   PRIVACY                                        | POLICY   GET ADOBE READER      |

**Note**: This page displays the expiration date of the latest Authentication Token sent to the user's verified email. Authentication tokens are only valid for *fifteen (15) minutes*. The expiration date and time is provided in the *Latest Authentication Token Expiration* field.

6. If a user receives the following message, first verify that the authentication token is not expired then verify that the token code was entered correctly

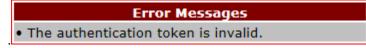

If this message continues to display after reviewing the date/time and entry of the token provided, the user should select the **Resend Authentication Token** button <u>after</u> the expiration date and time displayed on the **User Validation** screen has passed, in order to receive a new token via email.

**Note**: If this error message will not stop appearing after requesting new authentication tokens, contact TPA Operations. The TPA Operations contact information is located under the <u>Contact</u> <u>Us</u> link.

7. Once a user successfully enters their password and the required authentication token, a system message will display detailing the number of unsuccessful login attempts since the last correct login.

This system message displays a successful access attempt:

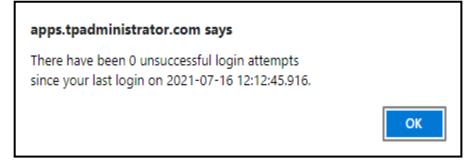

8. However, if a user is not successful in accessing the Portal and their account becomes locked, the system message will display the number of unsuccessful logins attempted after the user access has been restored and the user successfully logs into the Portal:

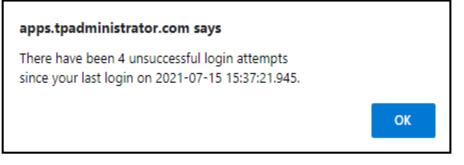

- Contact Us | My Profile | Logout | Help | Reporting CMS Logget on as H0\_0 PALMETTO GBA. Home Farmon Hecepto Reports Disputes Sponsor Portal **Coverage Gap Discount Program Home** -Parent Org Contract Reporting 1 - 4 mit of 4 Welcome to Coverage Gap Discount Portal where Status ID Invoice Type Number Period you can initiate a payment, check the status of ALL V V ALL V ALL V H0\_\_0 ALL payments and receipt of payments as well as view your reports. Reporting Invoice Type Contract Number Status Select For payment functions, start by selecting a line Period item from the list to the left of this message. H0 0 Available Quarterly 201601 Quarterly H0....0 201504 Pending Quarterly H0\_0 201503 Pending Available Invoice is ready for payment initiations H0....0 201502 Pending Quarterly Falled One or more items has an unsuccessful payment attempt Incomplete One or more items have not been paid N/A No invoice due for payment. Receipt of funds due from Manufacturer or Sponsor. Pending All line items have been initiated successfully Successful All line items have been paid successfully Reporting Periods with no invoice line items Contract Number Reporting Period Filter by: H0150 ¥ ALL **Contract Number Reporting Period** There is an involce report for the selected Contract
- 9. Once entered correctly, the Home tab becomes available.

10. To exit out of the Portal application properly, a user must select the *Logout* link to close active sessions of the Portal.

|      |          |           | Deverts  | 5       | Contact Us   My Pri | ofile   Logout) Help   Reporting<br>Logged on |
|------|----------|-----------|----------|---------|---------------------|-----------------------------------------------|
| Home | Payments | Completed | Receipts | Reports | Disputes            |                                               |

If a user does not select the *Logout* link to close active sessions of the Portal, they may receive the following message when attempting to log back in.

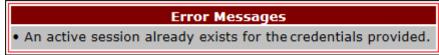

**Note:** If this message appears, a user must select the Logout link to log out of the Portal window and wait for a *minimum of 30 minutes* before attempting to log back into the Portal. For continuing issues with gaining access to the Portal, please use the information listed in the Contact Us link to contact TPA Operations.

You have successfully completed the daily login and logout process.

#### **Account Maintenance Instructions**

Account maintenance provides Portal users with the ability to update information via the <u>My Profile</u> link in the upper right hand corner of the Portal after completing login.

| PALMETTO G |          |           | Servers. | Contact  | Us   My Profile   Lo | ogout   <u>Help</u>   <u>Reporting</u><br>Logged on as <b>H00</b> |
|------------|----------|-----------|----------|----------|----------------------|-------------------------------------------------------------------|
| Home       | Payments | Completed | Receipts | Reports  | Disputes             |                                                                   |
| Sponsor P  | ortal C  | Coverage  | Gap Disc | count Pr | ogram                | 19                                                                |

Users can update the information listed below:

- Change Password
- Update PIN
- My Organization
- Request Payee Account Modification
- Request Payer Account Modification

The ability to update these items is dependent on being able to access the Portal. If a user is unable to access the Portal to update any of these categories, the <u>Contact Us</u> link on the <u>TPAdministrator.com</u> website is available for users to contact TPA Operations for assistance.

#### **Change Password – Pre-Password Expiration Instructions**

This instruction guides authorized users who are able to successfully log into the CGDP Portal and want to perform a password change *before* their current password expires 30 days after setup.

1. After successfully logging into the CGDP Portal, access the <u>My Profile</u> link and select the <u>Change Password</u> link to change a user's login password.

| LMETTO GBA          | (CM               |                                                                                                    |                           |                           |
|---------------------|-------------------|----------------------------------------------------------------------------------------------------|---------------------------|---------------------------|
|                     | c                 | overage Gap Discount P                                                                                          | rogram                    |                           |
|                     |                   | 6/14/2021 2:02 PM Logged on as _                                                                                |                           |                           |
|                     |                   | Account Maintenance                                                                                             |                           |                           |
|                     |                   | Change Password                                                                                                 |                           |                           |
|                     |                   | Update PIN                                                                                                    |                           |                           |
|                     |                   | Organization Informati                                                                                          | nc                        |                           |
|                     |                   | My Organization                                                                                                 |                           |                           |
|                     | EFT In            | formation for Parent Organiz                                                                                    | ation                     |                           |
|                     | [Request Paves Ac | count Modification] [Request Pi                                                                                 | wer Account Modification) |                           |
| Company ID          | Payee Routing #   | Payee Account #                                                                                                 | Payer Routing #           | Payer Account #           |
| and a second second |                   | den system i state i state i state i state i state i state i state i state i state i state i state i state i st |                           | Al-Ditamaning Sector inte |
|                     |                   |                                                                                                    |                           |                           |

**Note**: The system requirement is to update passwords every 30-day interval. However, the Portal will not send notifications or reminders to update a password.

2. The **Password Modification form** allows an authorized user to enter their current password and enter their new password in both the designated <u>New Password</u> and <u>Retype New Password</u> fields.

| neius.                                                                                                    |                                                                                                    |
|----------------------------------------------------------------------------------------------------|----------------------------------------------------------------------------------------------------|
| PALMETTO GBA.<br>A CELERIAN GROUP COMPANY                                                                                                 | CENTERS FOR MEDICARE & MEDICAID SERVICES                                                                                                    |
| Coverage                                                                                                    | Gap Discount Program                                                                                                    |
| 12                                                                                                    | Logged on as<br>Test Environment                                                                                                    |
|                                                                                                    | sword Modification                                                                                                    |
| following categories:<br>• Uppercase Letters<br>• Lowercase Letters<br>• Numbers (0-9);<br>• Special Characters<br>(!, @, #, \$, &, ?, or | m of one (1) character(s) from EACH of the<br>(A-Z);<br>(a-z);<br>must include one of the following:<br>+);<br>x (6) changed characters from the previous<br>previous 12 passwords;<br>/ 30 days; |
| Current Password:                                                                                                    |                                                                                                    |
| New Password:                                                                                                    |                                                                                                    |
| Retype New Password:                                                                                                    |                                                                                                    |
|                                                                                                    | Save Cancel                                                                                                    |
| © 2017 PALMETTO GBA, LLC                                                                                                    | DISCLAIMER   PRIVACY POLICY   GET ADOBE READER                                                                                                    |

**Note**: Both the **Payment Initiator** role and the **Administrator** role have access to this functionality.

3. New passwords must conform to the specific formats provided in the <u>Rules for Passwords</u> section.

| Rules for Passwords:                                                                                       |
|----------------------------------------------------------------------------------------------------|
| <ul> <li>Is at least eight (8) characters long;</li> </ul>                                                 |
| <ul> <li>Must start with a letter;</li> </ul>                                                              |
| <ul> <li>Must contain a minimum of one (1) character from EACH of the following<br/>categories:</li> </ul> |
| Uppercase Letters (A-Z);                                                                                   |
| <ul> <li>Lowercase Letters (a-z);</li> </ul>                                                               |
| <ul> <li>Numbers (0-9);</li> </ul>                                                                         |
| <ul> <li>Special Characters must include one of the following:</li> </ul>                                  |
| ( <b>!</b> , @, #, <b>\$</b> , <b>&amp;</b> , <b>?</b> , or <b>+</b> );                                    |
| <ul> <li>Must contain at least six (6) changed characters from the previous<br/>password;</li> </ul>       |
| <ul> <li>Must be different from previous 12 passwords;</li> </ul>                                          |
| <ul> <li>Must be changed every 30 days;</li> </ul>                                                         |
| Cannot contain spaces.                                                                                     |

Note: Use characters to form a phrase to create a unique password, for example the phrase "To be, or not to be" can be transformed into "ToB#0t2b".

When entering a new password and retyping a new password into the form, users may have issues with creating unique passwords that do not conform to the rules or create passwords that match with a compromised password located in our password library.

When new passwords do not conform to the minimum character categories rules for passwords, the system displays an error message.

The following are system generated error messages that may display when passwords do not meet the minimum character criteria entered for the new password.

| Error Mes                  | sages                                                            |
|----------------------------|------------------------------------------------------------------|
|                            | word must contain at least one number.                           |
| • New Pass<br>1, ?, +, & o | word must have at least one special character (e.g. @, #, r \$). |
|                            | word must contain at least one upper case letter.                |
| New Pass                   | word must contain at least one lower case letter.                |

When new passwords are too similar to a temporary or current password, like the password P@lmetto1, the updated password of L@mpPost1, the @, m, P, o, t, and 1 (one) are the same for both passwords These passwords do not conform to the rules in the form, so the system displays this error message to users.

| Error Messages                                                                                       |               |
|----------------------------------------------------------------------------------------------------|---------------|
| <ul> <li>The new password must contain at least<br/>characters from the current password.</li> </ul> | six different |

When passwords are entered that match compromised passwords located in our password library, the system displays this error message.

| Error Messages                                                                                                    |  |  |  |
|----------------------------------------------------------------------------------------------------|--|--|--|
| The new password has been noted as a compromised password<br>nd cannot be used to access our systems. Please select a new<br>assword for your account. |  |  |  |

4. Once a password has been updated, select the *Save* button.

You have now successfully completed changing your password in the Portal.

#### Change Password – Password Expired or User Locked Out Instructions

This instruction guides authorized users who are unable to successfully log into the CGDP Portal and need assistance with resetting their password. A user will need to contact TPA Operations to request a password reset and receive a temporary password via email.

1. Select the *Contact Us* link to access the phone and email information for TPA Operations to request a password reset for the CGDP Portal.

| Welcome                                                                                                    | & MEDICARD SERVICES                                                                                                    |
|----------------------------------------------------------------------------------------------------|----------------------------------------------------------------------------------------------------|
| <ul> <li>This warning banner provides privacy and secur<br/>guidance for accessing this Government system,</li> </ul> | rity notices consistent with applicable federal laws, directives, and other federal , which includes (1) this computer network, (2) all computers connected to this ttached to this network or to a computer on this network.                                                                                                    |
| This system is provided for Government-authorize                                                                      | ed use only.                                                                                                    |
| Unauthorized or improper use of this system is pr                                                                     | ohibited and may result in disciplinary action and/or civil and criminal penalties.                                                                                                    |
| <ul> <li>Personal use of social media and networking sit<br/>subject to monitoring.</li> </ul>                        | tes on this system is limited as to not interfere with official work duties and is                                                                                                    |
| • By using this system, you understand and consen                                                                     | it to the following:                                                                                                    |
| for official duties or to conduct HHS bus<br>communication or data transiting or stor                                 | d audit your system usage, including usage of personal devices and email systems<br>iness. Therefore, you have no reasonable expectation of privacy regarding any<br>red on this system. At any time, and for any lawful Government purpose, the<br>search and seize any communication or data transiting or stored on this system. |
| <ul> <li>Any communication or data transiting or<br/>purpose,</li> </ul>                                              | r stored on this system may be disclosed or used for any lawful Government                                                                                                    |
| Refer to the Terms of Use.                                                                                            |                                                                                                    |
| User<br>Passw<br>The CGDP Portal will be unavailab                                                                    |                                                                                                    |
| © 2017 PALMETTO GBA, LLC                                                                                              | DISCLAIMER   PRIVACY POLICY   GET ADOBE READER                                                                                                    |

2. After requesting a password reset, an email will be sent to the authorized user's email address on file containing the new temporary password.

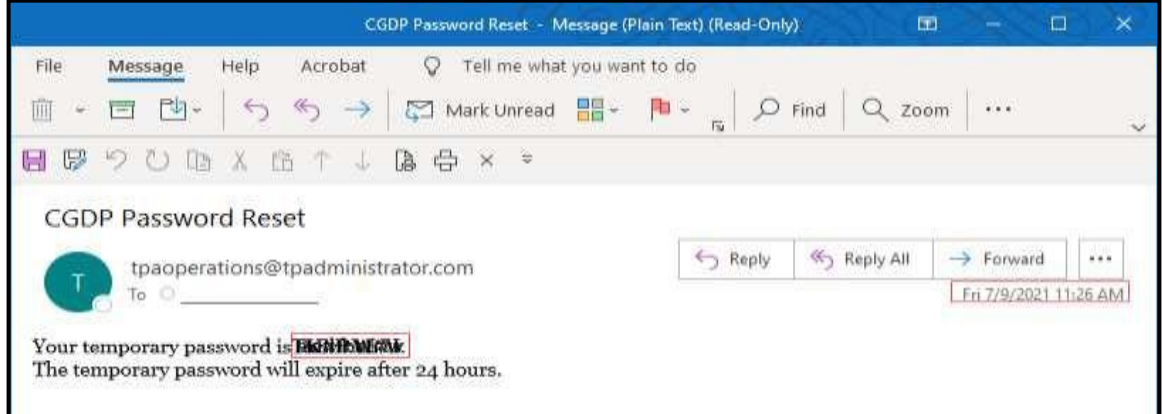

**Note**: The temporary password received via email will expire **24 hours** after the time the email is provided. Once the temporary password has been updated to a new password, the system requirement for password update is every 30-day interval. However, the Portal will not send notifications or reminders to update a password.

3. The **Temporary Password form** allows an authorized user to enter their temporary password, then enter their new password in both the designated <u>New Password</u> and <u>Retype New Password</u> fields.

|    |                                                                                          | Datavicts                               | Logged on as |
|----|------------------------------------------------------------------------------------------|-----------------------------------------|--------------|
|    | Coverage Gap                                                                             | Discount Prog                           | ram          |
| 1  |                                                                                          | sword needs to be updated.              |              |
| 24 | Rules for Passwords:                                                                     | sword needs to be aparted.              |              |
|    | <ul> <li>Is at least eight (8) characters long.</li> </ul>                               | 1                                       |              |
|    | • Must start with a letter                                                               |                                         |              |
|    | <ul> <li>Must contain a minimum of one (1) o</li> <li>Uppercase Letters (A-Z)</li> </ul> | character from EACH of the following ca | ategories:   |
|    | Lowercase Letters (a-z)                                                                  |                                         |              |
|    | Numbers (0-9)                                                                            |                                         |              |
|    | <ul> <li>Special Characters (@, #, !, ?</li> </ul>                                       | ', +, & or \$)                          |              |
|    | <ul> <li>Must contain at least six (6) changed</li> </ul>                                |                                         | rd           |
|    | <ul> <li>Must be different from the previous 1</li> </ul>                                | 12 passwords                            |              |
|    | <ul> <li>Must be changed every 30 days</li> </ul>                                        |                                         |              |
|    | Cannot contain spaces                                                                    |                                         |              |
|    | Current Password:                                                                        |                                         |              |
|    | New Password:                                                                            |                                         |              |
|    | Retype New Password:                                                                     | Save                                    |              |
|    |                                                                                          | 7.5                                     |              |

**Note**: Both the **Payment Initiator** role and the **Administrator** role have access to this functionality.

4. New passwords must conform to the specific formats provided in the <u>Rules for Passwords</u> section.

| section.                                                                                                    |
|----------------------------------------------------------------------------------------------------|
| Rules for Passwords:                                                                                                    |
| <ul> <li>Is at least eight (8) characters long.</li> </ul>                                                                              |
| Must start with a letter                                                                                                    |
| <ul> <li>Must contain a minimum of one (1) character from EACH of the following categories:</li> <li>Uppercase Letters (A-Z)</li> </ul> |
| Lowercase Letters (a-z)                                                                                                    |
| Numbers (0-9)                                                                                                    |
| <ul> <li>Special Characters (@, #, !, ?, +, &amp; or \$)</li> </ul>                                                                     |
| <ul> <li>Must contain at least six (6) changed characters from the previous password</li> </ul>                                         |
| <ul> <li>Must be different from the previous 12 passwords</li> </ul>                                                                    |
| <ul> <li>Must be changed every 30 days</li> </ul>                                                                                       |
| Cannot contain spaces                                                                                                    |

Note: Use characters to form a phrase to create a unique password, for example the phrase "To be, or not to be" can be transformed into "ToB#0t2b".

When entering a new password and retyping a new password into the form, users may have issues with creating unique passwords that do not conform to the rules or create passwords that match with a compromised password located in our password library.

When new passwords do not conform to the minimum character categories rules for passwords, the system displays an error message.

The following are system generated error messages that may display when passwords do not meet the minimum character criteria entered for the new password.

| E | rror Messages                                                                     |
|---|-----------------------------------------------------------------------------------|
| • | New Password must contain at least one number.                                    |
| • | New Password must have at least one special character (e.g. @, #, ?, +, & or \$). |
|   | New Password must contain at least one upper case letter.                         |
| • | New Password must contain at least one lower case letter.                         |

When new passwords are too similar to a temporary or current password, like the password P@lmetto1, the updated password of L@mpPost1, the @, m, P, o, t, and 1 (one) are the same for both passwords These passwords do not conform to the rules in the form, so the system displays this error message to users.

| Error N | Messages                                         |
|---------|--------------------------------------------------|
| • The n | new password must contain at least six different |
|         | cters from the current password.                 |

When passwords are entered that match compromised passwords located in our password library, the system displays this error message.

| Error Messages                                                                                                    |                                                          |
|----------------------------------------------------------------------------------------------------|----------------------------------------------------------|
| <ul> <li>The new password has been noted as a compre<br/>and cannot be used to access our systems. Pleas<br/>password for your account.</li> </ul> | A SALE OF A REAL PLACE AND A REAL PLACE AND A REAL PLACE |

5. Once the password has been updated, select the *Save* button.

You have now successfully completed resetting and updating your password in the Portal.

#### **Update PIN Instruction**

1. To change the Payment Initiation PIN, select the <u>Update PIN</u> link.

| ALMETTO GBA        | (CM                      | S                                  |                       |                 |
|--------------------|--------------------------|------------------------------------|-----------------------|-----------------|
| Labor departmenter | COMPANY NUMBER OF A VESS | ar an wevers                       |                       |                 |
|                    | c                        | overage Gap Discount Prog          | Iram                  |                 |
|                    |                          | 6/14/2021 2:02 PM Logged on M      |                       |                 |
|                    |                          | Account Maintenance                |                       |                 |
|                    |                          | Change Password                    |                       |                 |
|                    |                          | Update PIN                         |                       |                 |
|                    |                          | Organization Information           |                       |                 |
|                    |                          | My Organization                    |                       |                 |
|                    | EFT Inf                  | formation for Parent Organizatio   | on                    |                 |
|                    | [Request Payee Ar        | count Modification) (Request Paver | Account Modification] |                 |
| Company ID         | Payee Routing #          | Payee Account #                    | Payer Routing #       | Payer Account # |
|                    |                          | <u></u>                            | 1                     |                 |

Note: Only authorized **Payment Initiator** role users will be able to update a PIN.

2. The **PIN Modification form** becomes available for an authorized user to enter the current PIN in the <u>Old PIN</u> field and then enter the new PIN in both the <u>New PIN</u> and <u>Retype New PIN</u> fields.

| 80                   |                    |                                      | CNAS                                     |
|----------------------|--------------------|--------------------------------------|------------------------------------------|
| PALMETTO G           | BA:                |                                      | (CMS                                     |
| A CELERIAN GROUP COM | PANY               |                                      | CENTERS FOR MEDICARE & MEDICAID SERVICES |
| 1.0                  |                    | Gap Discount Pro<br>ogged on as H0_0 | gram                                     |
|                      | PI                 | N Modification                       |                                          |
|                      | Old PIN:           |                                      |                                          |
|                      | New PIN:           |                                      |                                          |
|                      | Retype New<br>PIN: |                                      |                                          |
|                      | S                  | Save Cancel                          |                                          |

Note: The New PIN format must be a four (4)-digit numeric only code.

3. Once the PIN has been updated, select the *Save* button.

You have successfully updated your payment initiation PIN in the Portal.

#### **View My Organization Instruction**

1. To view your organization information, select the <u>My Organization</u> link.

| ALMETTO GBA           | (CM                               | S                                   |                       |                 |
|-----------------------|-----------------------------------|-------------------------------------|-----------------------|-----------------|
| COLUMNA UPDOF DUMPANE | Constant vice sector and 4 letter | Cidensitie                          |                       |                 |
|                       | c                                 | Coverage Gap Discount Prog          | jram                  |                 |
|                       |                                   | 6/14/2021 2:02 PM Logged on as      |                       |                 |
|                       |                                   | Account Maintenance                 |                       |                 |
|                       |                                   | Change Password                     |                       |                 |
|                       |                                   | Update PIN                          |                       |                 |
|                       |                                   | Organization Information            |                       |                 |
|                       |                                   | My Organization                     |                       |                 |
|                       | EET Int                           | formation for Parent Organizatio    |                       |                 |
|                       | £1.1 M                            | ormation for Parent organization    | 20                    |                 |
|                       | [Bequest Payee Ac                 | ccount Modification] [Request Payer | Account Modification] |                 |
| Company ID            | Payee Routing #                   | Payee Account #                     | Payer Routing #       | Payer Account # |
|                       |                                   |                                     |                       |                 |

2. The My Organization link opens for an authorized user to review the <u>Parent Organization</u> <u>Information, Associated Users</u>, and <u>Associated Companies</u> regions.

|                       | Coverage Gap Discou                                                                             | nt Program                           |                                                |
|-----------------------|-------------------------------------------------------------------------------------------------|--------------------------------------|------------------------------------------------|
|                       | Logged on as<br>Return to My P                                                                  |                                      |                                                |
| (A)<br>Type:<br>Name: | Parent Organization Inform                                                                      | ation for                            |                                                |
|                       | Associated Us     Name ( I / Iype Payment Initi     Title     Phone: (### ) ### - #### Ext: ### | NTATO:::                             | _                                              |
|                       | Email:<br>Name (/Type)<br>Tille<br>Phone: (### ) ### - #### Ext:###<br>Email:                   |                                      |                                                |
| 0                     | Associated Com                                                                                  | panies                               |                                                |
|                       | Name<br>Organization Name<br>Organization Name<br>Organization Name                             | Status<br>Active<br>Active<br>Active | Begin Quarter<br>20YY 0#<br>20YY 0#<br>20YY 0# |

The regions displayed on the <u>My Organization</u> screen are provided with detail for each below.
 A. Parent Organization: Displays the type and name of the parent organization.

Parent Organization Information for

Type: Name:

- Type: Type should be listed as Sponsor.
- Name: Displays the organization's name.
- B. Associated Users: Lists the information and type of role assigned to authorized Portal users.

|                                    | Associated Users         |  |
|------------------------------------|--------------------------|--|
| Name (I/<br>Title                  | Type Payment Initiator ) |  |
| Phone: (### ) ### - ####<br>Email: | Ext:###                  |  |
| Name (/<br>Title                   | Type)                    |  |
| Phone: (### ) ### - ####<br>Email: | Ext: ###                 |  |

- Name: Displays the first and last name of the authorized user and the Portal User ID and role assigned.
- Title: Displays the company title associated with the name provided in the Name field.
- Phone: Displays the contact phone number and extension associated with the name provided in the Name field.
- Email: Displays the contact email address associated with the name provided in the Name field.
- C. Associated Companies: Lists the companies that have been linked/associated to the Parent Organization.

|    | Associated Comp   | oanies |               |
|----|-------------------|--------|---------------|
| ID | Name              | Status | Begin Quarter |
|    | Organization Name | Active | 20YY 0#       |
|    | Organization Name | Active | 20YY 0#       |
|    | Organization Name | Active | 20YY 0#       |

- ID: Displays the Contract Number of companies with the parent organization.
- Name: Displays the name of the associated organization.
- Status: Displays the status of the companies associated with the Parent Organization.

**Note**: Associated companies will appear on the **Home** tab of the CGDP Portal and will allow an authorized user to review invoice information or initiate payments, based on the roles assigned.

4. Once the information has been reviewed, select the <u>Return to My Profile</u> link.

**Note**: If information is incorrect, contact the TPA by selecting the <u>Contact Us</u> link in the upper right corner of the Portal screen.

You have successfully reviewed your organization information in the Portal.

## **Request Payee Account Modification Instruction – Sponsor**

1. To request an update to the Payee Account, select the <u>Request Payee Account Modification</u> link.

| ALMETTO GBA | CINER- HOR HERDER & MER              | S                                                    |                                          |                 |
|-------------|--------------------------------------|------------------------------------------------------|------------------------------------------|-----------------|
|             | C                                    | overage Gap Discount Prog                            | gram                                     |                 |
|             |                                      | 6/14/2021 2:02 PM Logged on as                       |                                          |                 |
|             |                                      | Account Maintenance                                  |                                          |                 |
|             |                                      | Change Password                                      |                                          |                 |
|             |                                      | Update PIN                                           |                                          |                 |
|             |                                      | Organization Information                             | _                                        |                 |
|             |                                      | My Organization                                      |                                          |                 |
|             |                                      | ormation for Parent Organizati                       |                                          |                 |
| Company ID  | [Request Payee Ac<br>Payee Routing # | count Modification [Request Payer<br>Payee Account # | Account Modification]<br>Payer Routing # | Payer Account # |
| company 10  | r ayee noatnig #                     | i ujec necount #                                     | ruje, kouling #                          | , aja Account # |
|             |                                      |                                                      |                                          |                 |

2. The **Payee Account Modification form** becomes available for an authorized user to complete the fields provided on the form. This form is utilized to update the depository account in which funds payable and initiated by a CGDP entity are deposited.

| 000                                                                                                    | CRAC                                                                                                    | Contact Us   Help   Log                                                                                                    |
|----------------------------------------------------------------------------------------------------|----------------------------------------------------------------------------------------------------|----------------------------------------------------------------------------------------------------|
| PALMETTO GBA                                                                                                    |                                                                                                    | 6/16/2021 11:18 AM Logged on as H0<br>Development Environm                                                                                                    |
| Co<br>As Third Party Administrator (TPA)<br>Medicaid Services (CMS), Palimetro<br>manufacturers and sponsors. By co<br>account to correct erroneous<br>2- Provide the bank account lia<br>This authorization will remain in ful<br>authorization. Notification must be<br>Organization Informat<br>Name of Organization:<br>Address:<br>City, State Zip:<br>Contract Numbers;<br>Semicolon delimited. Required<br>multiple numbers. | GBA, LLC, will facilitate electronic funds transfers<br>mpletion and submission of this form, you are au<br>ank to initiate credit entries to the bank account I<br>is transactions.<br>ted belaw, directly to authorized CGDP program p<br>if force and effect until Palmetto GBA, LLC. receive<br>given in such time and such manner as to afford I<br>ion                                                                                                    | ogram (CGOP) under contract with the Centers for Medicar<br>In the form of an ACH transaction between the drug<br>thorizing Palmetto GBA, LLC, to:<br>listed below, and if necessary to electronically debit the<br>severs in situations where only an indirect payment is possi |
| TIN/EIN Name:<br>Business Name for tax purpose<br>(as registered with the IRS), A<br>W-9 may be required.                                                                                                    |                                                                                                    |                                                                                                    |
| Employer/Tax<br>Identification Number: (#<br>                                                                                                    | IN                                                                                                    |                                                                                                    |
| Mailing Address for 10                                                                                                    | 99 Tax Form                                                                                                    |                                                                                                    |
| Address Line #1:                                                                                                    | General and a second second seco |                                                                                                    |
| Address Line #2:                                                                                                    |                                                                                                    |                                                                                                    |
| City, State Zip:                                                                                                    |                                                                                                    |                                                                                                    |
| <u> </u>                                                                                                    |                                                                                                    |                                                                                                    |
| Financial Institution<br>Name of Bank:                                                                                                    | ( <sup>10</sup>                                                                                                    |                                                                                                    |
|                                                                                                    |                                                                                                    |                                                                                                    |
| Name of Bank 2:                                                                                                    |                                                                                                    |                                                                                                    |
| Address:                                                                                                    |                                                                                                    |                                                                                                    |
| City, State Zip:                                                                                                    |                                                                                                    |                                                                                                    |
| ACH/EFT Coordinator<br>Name:                                                                                                    |                                                                                                    |                                                                                                    |
| ACH/EFT Coordinator<br>Phone:                                                                                                    |                                                                                                    |                                                                                                    |
| Routing Transit (ABA)<br>Number:<br>(Nine Digits)                                                                                                    |                                                                                                    |                                                                                                    |
| Depositor Account<br>Number:                                                                                                    | in a second                                                                                                    |                                                                                                    |
| EFT Type:                                                                                                    | ACH                                                                                                    |                                                                                                    |
| Bank Account Type:                                                                                                    | ~                                                                                                    |                                                                                                    |
| D Form Completed By                                                                                                    |                                                                                                    | <i></i>                                                                                                    |
| Your Name:                                                                                                    |                                                                                                    |                                                                                                    |
| Your Email:                                                                                                    |                                                                                                    |                                                                                                    |
| Your Phone Number:                                                                                                    |                                                                                                    |                                                                                                    |
|                                                                                                    | armatiza.                                                                                                    |                                                                                                    |
| Authorized Signer Info                                                                                                    | nnouon                                                                                                    |                                                                                                    |
| Authorized Signer Info<br>Name:                                                                                                    |                                                                                                    |                                                                                                    |
|                                                                                                    |                                                                                                    |                                                                                                    |

3. Enter organizational information for the name, address, P numbers, Tax Identification Number (TIN) / Employer Identification Number (EIN) Name and number, and 1099 information.

| Organization Information                                                                                   |  |
|----------------------------------------------------------------------------------------------------|--|
| Name of Organization:                                                                                      |  |
| Address:                                                                                                   |  |
| City, State Zip:                                                                                           |  |
| Contract Numbers;<br>Semicolon delimited. Required for<br>multiple numbers.                                |  |
| TIN/EIN Name:<br>Business Name for tax purposes<br>(as registered with the IRS). A<br>W-9 may be required. |  |
| Employer/Tax<br>Identification Number: (EIN<br>or TIN)                                                     |  |

4. Enter organizational information for the 1099 mailing information.

| B Mailing Address for | 1099 Tax Form |
|-----------------------|---------------|
| Address Line #1:      |               |
| Address Line #2:      |               |
| City, State Zip:      |               |

5. Enter financial institution information of the bank where the bank account to be used as the Payee account.

| Financial Institution                             |     |
|---------------------------------------------------|-----|
| Name of Bank:                                     |     |
| Name of Bank 2:                                   |     |
| Address:                                          |     |
| City, State Zip:                                  |     |
| ACH/EFT Coordinator<br>Name:                      |     |
| ACH/EFT Coordinator<br>Phone:                     |     |
| Routing Transit (ABA)<br>Number:<br>(Nine Digits) |     |
| Depositor Account<br>Number:                      |     |
| EFT Type:                                         | ACH |
| Bank Account Type:                                | ✓   |

6. Enter information for the associate completing the Payee Bank Account Modification form and information for the organization's associate that is authorized to sign for bank account changes.

| Your Name:                    |    |  |
|-------------------------------|----|--|
| Your Email:                   |    |  |
| Your Phone Number:            |    |  |
| Authorized Signer Information | 10 |  |
| Authorized Signer Information |    |  |
|                               |    |  |
| Name: Email:                  |    |  |

7. Once the information has been entered, select the *Initiate Request* button.

|  | F) | Initiate Request |
|--|----|------------------|
|--|----|------------------|

8. By submitting an updated Payee Account Modification form, the information included in this form will be processed by a TPA Customer Service Representative (CSR) assigned to process bank account information, including data verification, signature processing, and CGDP Portal updates.

You have now learned how to submit a payee account modification request in the Portal.

## **Request Payer Account Modification Instruction – Sponsor**

1. To request an update to the Payer Account, select the <u>Request Payer Account Modification</u> link.

| ALMETTO GBA           | (CM                | 3                                  |                                                                                                    |                        |
|-----------------------|--------------------|------------------------------------|----------------------------------------------------------------------------------------------------|------------------------|
| and the second second |                    |                                    |                                                                                                    |                        |
|                       | c                  | overage Gap Discount Prog          | Iram                                                                                                    |                        |
|                       |                    | 6/14/2021 2:02 PM Logged on as     |                                                                                                    |                        |
|                       |                    | Account Maintenance                |                                                                                                    |                        |
|                       |                    | Change Password                    |                                                                                                    |                        |
|                       |                    | Update PIN                         |                                                                                                    |                        |
|                       |                    | Organization Information           |                                                                                                    |                        |
|                       |                    | Ply Organization                   |                                                                                                    |                        |
|                       |                    | CALLER DEALERSON                   |                                                                                                    |                        |
|                       |                    |                                    |                                                                                                    |                        |
|                       | EFT Inf            | ormation for Parent Organization   | 00                                                                                                    |                        |
|                       |                    |                                    |                                                                                                    |                        |
|                       |                    | count Modification] [Request Payer | the second second second second second second second second second second second second second second second se                                                                                                    |                        |
| Company ID            | Payee Routing #    | Payee Account #                    | Payer Routing #                                                                                                    | Payer Account #        |
|                       | 1000 C 0200 C 07 C | 22/22/41/2004 40/07/2011           | (1991) (Cherry Cherry C | Seven Table Sold Seven |

The **Payer Account Modification form** becomes available for an authorized user to complete the fields provided on the form. This form is utilized to update the bank account in which funds payable and initiated by a CGDP entity are drafted from as an electronic funds transfer (EFT).

| A CELERIAN GROUP COMPANY CENTERS FOR MEDICARE & MEDICARD SER                                                                                                    | EVICES .                                                                                                    |
|----------------------------------------------------------------------------------------------------|----------------------------------------------------------------------------------------------------|
| Pressing and Pressing and Pre                                                                                                    | Discount Program                                                                                                    |
| ORGANIZATION NAME (Applicant):                                                                                                    |                                                                                                    |
| ADDRESS:                                                                                                    |                                                                                                    |
| CITY, STATE ZIP:                                                                                                    |                                                                                                    |
| CONTRACT NUMBERS;                                                                                                    |                                                                                                    |
| Semicolon delimited. Required for multiple numbers.                                                                                                    |                                                                                                    |
| TIN/EIN NAME: (Business name registered with the<br>IRS; a W-9 may be required):                                                                                                    |                                                                                                    |
| EMPLOYER/TAX IDENTIFICATION NUMBER: (EIN or TIN)                                                                                                    |                                                                                                    |
| MAILING ADDRESS FOR 1099 TAX FORM:                                                                                                    |                                                                                                    |
| ADDRESS:                                                                                                    |                                                                                                    |
| CITY, STATE ZIP:                                                                                                    |                                                                                                    |
|                                                                                                    | (                                                                                                    |
| BANK NAME:                                                                                                    |                                                                                                    |
| ADDRESS:                                                                                                    |                                                                                                    |
| CITY, STATE ZIP:                                                                                                    |                                                                                                    |
| EFT COORDINATOR NAME:                                                                                                    |                                                                                                    |
| EFT COORDINATOR PHONE:                                                                                                    |                                                                                                    |
| NINE DIGIT ROUTING TRANSIT (ABA) NUMBER:                                                                                                    |                                                                                                    |
| ACCOUNT NUMBER:                                                                                                    |                                                                                                    |
| EFT TYPE:                                                                                                    | ACH                                                                                                    |
| BANK ACCOUNT TYPE:                                                                                                    | ▼                                                                                                    |
| As Third Party Administrator (TPA) Support Center for the Coverage Gap<br>Medicaid Services (CMS), Palmetto GBA, LLC (Palmetto) will facilitate<br>participating drug manufacturers and sponsors for payments authorize<br>Bank (PNC) to originate and settle these ACH transactions on your beha<br>submission of this signed application, you are authorizing Palmetto to<br>provided above, and if necessary to electronically credit the account to<br>company ID 1571062326 to the ACH debit filter for the bank account at<br>full force and effect until Palmetto receives written notification that you<br>and such manner as to afford Palmetto a reasonable opportunity to ac<br>provided above is accurate and complete and that they are they authorized<br>the such the such that they are they authorized the such that they are they authorized the such that they are they authorized<br>provided above is accurate and complete and that they are they authorized to the such that they are they authorized to the such that they are they authorize | electronic funds transfers in the form of an ACH transaction betwee<br>d in the Palmetto CGDP payment portal. Palmetto has partnered with<br>alf. On behalf of the foregoing legal business (Applicant), by completion<br>o provide instructions to PNC to initiate debit entries to the bank ac<br>to correct erroneous transactions. You also authorize that you have a<br>bove to prevent unauthorized ACH returns. This authorization will rem<br>u wish to revoke the authorization. Notification must be given in such<br>ct on it. The person signing this authorization certifies that all inform<br>ized to sign on behalf of Applicant. |
| AUTHORIZED SIG                                                                                                    | NER INFORMATION                                                                                                    |
|                                                                                                    |                                                                                                    |
| Authorized Signer Name:                                                                                                    | Authorized Signer Email:                                                                                                    |

2. Enter organizational information for the name, address, P numbers, Tax Identification Number (TIN) / Employer Identification Number (EIN) Name and number, and 1099 information.

| ORGANIZATION NAME (Applicant):                                                   |         |        |
|----------------------------------------------------------------------------------|---------|--------|
| ADDRESS:                                                                         |         |        |
| CITY, STATE ZIP:                                                                 |         |        |
| CONTRACT NUMBERS;<br>Semicolon delimited. Required for multiple numbers.         |         |        |
| TIN/EIN NAME: (Business name registered with the<br>IRS; a W-9 may be required): |         |        |
| EMPLOYER/TAX IDENTIFICATION NUMBER: (EIN or TIN)                                 |         | 6<br>0 |
| MAILING ADDRESS FOR 1099 TAX FORM:                                               | 28/<br> |        |
| ADDRESS:                                                                         |         |        |
| CITY, STATE ZIP:                                                                 |         |        |

3. Enter banking information specific to the EFT debit account for the organization in the Financial Institution region of the form.

| B | BANK NAME:                               |     |
|---|------------------------------------------|-----|
| - | ADDRESS:                                 |     |
|   | CITY, STATE ZIP:                         |     |
|   | EFT COORDINATOR NAME:                    |     |
|   | EFT COORDINATOR PHONE:                   |     |
|   | NINE DIGIT ROUTING TRANSIT (ABA) NUMBER: |     |
|   | ACCOUNT NUMBER:                          |     |
|   | EFT TYPE:                                | ACH |
|   | BANK ACCOUNT TYPE:                       | ►   |

#### 4. Enter information regarding who has signatory authority for the organization.

| Medicaid Services (CMS), Palmetto GBA, LLC (Palmel<br>participating drug manufacturers and sponsors for pa<br>Bank (PNC) to originate and settle these ACH transact<br>submission of this signed application, you are autho<br>provided above, and if necessary to electronically crr<br>company ID 1571062326 to the ACH debit filter for th<br>full force and effect until Palmetto receives written no<br>and such manner as to afford Palmetto a reasonable<br>provided above is accurate and complete and that the | the Coverage Gap Discount Program (CGDP) under contract with the Centers for Medicare &<br>to) will facilitate electronic funds transfers in the form of an ACH transaction between the<br>yments authorized in the Palmetto CGDP payment portal. Palmetto has partnered with PNC<br>ions on your behalf. On behalf of the foregoing legal business (Applicant), by completion and<br>rizing Palmetto to provide instructions to PNC to initiate debit entries to the bank account<br>addit the account to correct erroneous transactions. You also authorize that you have added<br>e bank account above to prevent unauthorized ACH returns. This authorization will remain in<br>stification that you wish to revoke the authorization. Notification must be given in such time<br>opportunity to act on it. The person signing this authorization certifies that all information<br>y are they authorized to sign on behalf of Applicant. |
|----------------------------------------------------------------------------------------------------|----------------------------------------------------------------------------------------------------|
| <u> </u>                                                                                                    |                                                                                                    |
| Authorized Signer Name;                                                                                                    | Authorized Signer Email:                                                                                                    |
|                                                                                                    |                                                                                                    |

**Note**: This information will be utilized by TPA's **Adobe eSign** functionality to send and collect electronic signatures for updated financial data to allow secure, electronic processing of requests.

5. Once the information has been entered, select the *Initiate Request* button.

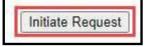

6. By submitting an updated Payee Account Modification form, the information included in this form will be processed by a customer service representative assigned to process bank account information, including data verification, signature processing, CGDP Portal updates.

You have now learned how to submit a payer account modification request in the Portal.

# **CGDP Portal Functions**

# **CGDP Portal Icons and Links**

There are recurring icons and links throughout the Portal that appear throughout the system. These icons and links provide quick access to the following functions:

| ICON       | Definition                                                                              |
|------------|-----------------------------------------------------------------------------------------|
| Calendar   | Icon provides an expanded calendar that allows users to select future months and dates. |
| Next Page  | Icon provides access to move forward to next page in document, if available.            |
| Prior Page | Icon provides access to return to prior page in document, when available.               |
| Print      | Icon provides users with displayed information formatted in a Microsoft Excel file.     |

Links display in the upper right hand corner of most Portal pages.

| Link             | Definition                                                                                                    |
|------------------|----------------------------------------------------------------------------------------------------|
| Contact Us       | Link provides contact information for the TPA Operations team.                                                                                    |
| <u>Help</u>      | Link provides access to the New Direct Payment Process Information section of the TPA Operations website.                                         |
| T                |                                                                                                    |
| <u>Logout</u>    | Link provides one (1)-click access for logging out of the Portal system.                                                                          |
| My Profile       | Link provides access to authorized users to update password, payment                                                                              |
|                  | initiation personal identification number (PIN), or bank account                                                                                  |
|                  | information.                                                                                                    |
| <u>Reporting</u> | Link provides access for creation of reports containing specific data criteria or all available data criteria for invoice line items or receipts. |

The **Payments** tab screen shot below depicts the relative locations of the Icons and Links in the Portal.

| Home Pay                      | ments Complete     |                                     | Reports      | Disputes |                |                                                     |                  |
|-------------------------------|--------------------|-------------------------------------|--------------|----------|----------------|-----------------------------------------------------|------------------|
| ponsor Porta                  | ena casosidas na   | ayments                             | riod: 201503 | Payments | uel 12/09/2015 | Payment Informati                                   | inn              |
| P Number: ALL V               | Parent Org. ID: HD | 0 Contract Num                      | nber: H0_0 V |          | I - I out of I | Total Involced                                      | \$41             |
|                               |                    |                                     | Initiate Ali |          |                | Total Failed                                        | 50               |
| P Number Invoiced<br>Amount 1 |                    | nent/Failed Initiate<br>Date Paymer | Datas 6      | Failed   | EFT ID         | Total Deferred<br>Total Fending<br>Total Successful | 50<br>\$0<br>\$0 |
| P1_7 \$2.14                   | \$0.00 92/22       | 12016                               |              |          | 0015031_7H0_D  | Total Available                                     | \$41             |
| P17 \$38.91                   | \$0.00 02/22       |                                     |              |          | CG15031_7H08   | Payment Initiation Upload                           |                  |
|                               | Update All 🗌       | I Approximately 9:00 PM ET          |              |          | (Sector)       | Browse                                              | Tim              |

**Note**: Not all Icons may be visible on all pages in the Portal. For example, the "Next Page" and "Prior Page" icons may not be available if the Sponsor has less than 99 invoices available for selection in a specific region.

Contact Us link:

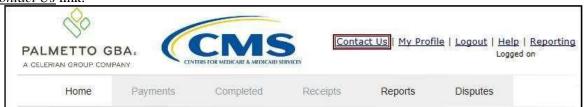

### Contact Us link content:

The <u>Contact Us</u> link provides information to email assistance requests or to call to speak with a TPA Customer Service Representative (CSR).

| Contact Us - Internet Explorer                                                     |                                          |
|------------------------------------------------------------------------------------|------------------------------------------|
| https://apps.tpadministrator.com/tpacgdp_validation/Cont                           | actUs 🔒 🗎 🛧 🌣                            |
| PALMETTO GBA.<br>A CELERIAN GROUP COMPANY<br>Coverage Gap Disco                    | CENTERS FOR MEDICARE & MEDICARD SERVICES |
| Contact Us                                                                         |                                          |
| For any questions regarding the use of t<br>future enhancements, please contact TP |                                          |
| By Phone: 1-877-534-2772 and select                                                | Option 1                                 |
| By Email: <u>tpaoperations@tpadminist</u>                                          | rator.com                                |

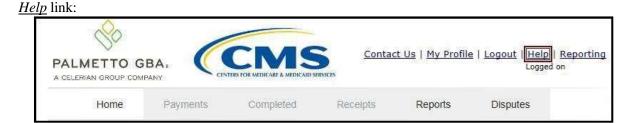

#### Help link content:

The <u>Help</u> link provides quick access to the <u>**TPAdministrator.com**</u> website. The website contains information, such as communications provided to Program participants, report formats, frequently asked questions, webinar training topics, and CGDP Portal Users Guides.

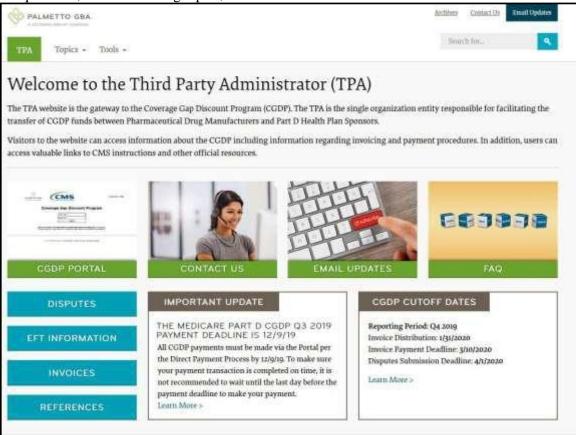

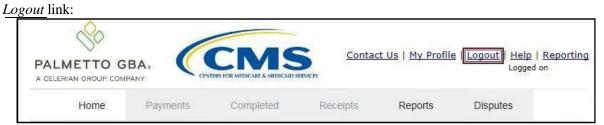

#### Logout link content:

To end sessions in the Portal, select the <u>Logout</u> link, which returns the user to the <u>Login</u> page. Instructions for daily login into the Portal are provided in the **Daily Login Instructions** section.

| PALMETTO GBA.<br>A SELERIAN GROUP COMPANY                                                                                                    | <mark>Js   Help</mark> |
|----------------------------------------------------------------------------------------------------|------------------------|
| Welcome                                                                                                    |                        |
| <ul> <li>This warning banner provides privacy and security notices consistent with applicable federal laws, directives, and othe<br/>guidance for accessing this Government system, which includes (1) this computer network, (2) all computers connecte<br/>network, and (3) all devices and storage media attached to this network or to a computer on this network.</li> </ul>                                                                                                    |                        |
| <ul> <li>This system is provided for Government-authorized use only.</li> </ul>                                                                                                    |                        |
| Unauthorized or improper use of this system is prohibited and may result in disciplinary action and/or civil and criminal per                                                                                                    | nalties,               |
| <ul> <li>Personal use of social media and networking sites on this system is limited as to not interfere with official work dutie<br/>subject to monitoring.</li> </ul>                                                                                                    | 0438404030300          |
| <ul> <li>By using this system, you understand and consent to the following:</li> </ul>                                                                                                    | I                      |
| <ul> <li>The Government may monitor, record, and audit your system usage, including usage of personal devices and email<br/>for official duties or to conduct HHS business. Therefore, you have no reasonable expectation of privacy regar<br/>communication or data transiting or stored on this system. At any time, and for any lawful Government purp<br/>government may monitor, intercept, and search and seize any communication or data transiting or stored on this sy</li> </ul> | rding any<br>pose, the |
| <ul> <li>Any communication or data transiting or stored on this system may be disclosed or used for any lawful Gov<br/>purpose.</li> </ul>                                                                                                    | /ernment               |
| Refer to the <u>Terms of Use.</u>                                                                                                    |                        |
| Coverage Gap Discount Program         User ID:         Password:         Login                                                                                                    |                        |
| © 2017 DALMETTO GRA LLC   DISCLAIMER   DRIVACY DOLICY   GET ADORE READER                                                                                                    |                        |

My Profile link:

| PALMETTO C |          | CMSS<br>TERS FOR MEDICARE & MEDICARIS S | 2        | t Us IMy Profile | Logout   <u>Help   Reporting</u> |
|------------|----------|-----------------------------------------|----------|------------------|----------------------------------|
| Home       | Payments | Completed                               | Receipts | Reports          | Disputes                         |

### My Profile link content:

The <u>*My Profile*</u> link provides an authorized user with the ability to review and update their Portal authorized access information, such as changing passwords, payment initiation PIN, or banking information.

| PALMETTO A<br>A CELERIAN GROUP CO |                                                           |                    | CENTERS FOR MET   | MS<br>PRCARE & MEDICAID SERVICES |
|-----------------------------------|-----------------------------------------------------------|--------------------|-------------------|----------------------------------|
|                                   | Coverage                                                  | Gap Discount       | Program           |                                  |
|                                   |                                                           | Logged on as       | _                 |                                  |
| 1                                 | Account Mainten                                           | ance               |                   |                                  |
|                                   |                                                           | Change Passw       | ord               |                                  |
|                                   |                                                           | Update PIN         |                   |                                  |
|                                   | EFT Information<br>ayee Account Mod<br>Payee Routing<br># |                    | t Payer Account N | 1odification]                    |
| H00                               | 09                                                        | ******4            | 18                | ******1                          |
|                                   | 0 9                                                       | ******4            | 18                | ******1                          |
| H09                               | 09                                                        |                    |                   |                                  |
| H0_9<br>H1_6                      | 09                                                        | ******4            | 18                | ******1                          |
|                                   |                                                           | ******4<br>******4 | 18<br>18          | *****1<br>*****1                 |

The EFT Information for Parent Organization region provides a listing of the Contract numbers associated with the Sponsor parent organization. Current information pertaining to the bank accounts linked with each Company Identification (ID) for Payee Account (depository bank account for Portal paid Invoice receipts) and the Payer Account (draft bank account for Portal initiated Invoice payments) are provided in table format.

The Account Maintenance form also provides links to banking information forms when banking information requires update.

The <u>Request Payee Account Modification</u> link opens the Coverage Gap Discount Program Electronic Funds Transfer (EFT) Online form. This form is used to register new bank account information or modify existing bank account information that displays in the <u>My Profile</u> table. The Payee Account(s) are the depository account(s) where Manufacturer-paid Invoices are deposited.

Refer to the <u>*Request Payee Account Modification Instruction – Sponsor*</u> for information on accessing and completing the Payee form.

The <u>Request Payer Account Modification</u> link opens the Coverage Gap Discount Program ACH Payment Information Change Request Form. This form is used to modify only the existing bank account information that displays in the My Profile table in the Portal. The Payer Account(s) are the account(s) where Invoices due for payment to Manufacturers are debited.

Refer to the <u>*Request Payer Account Modification Instruction – Sponsor*</u> for information on accessing and completing the Payee form.

Reporting link:

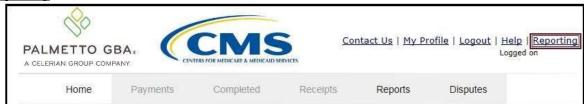

#### **Reporting** link content:

The **Reporting link** allows a user to generate reports for specific data criteria or all available data criteria for invoice line items or receipts.

| ALMETTO GBA.                               | MEDICALD SERVICES                                                                                               |                                        |
|--------------------------------------------|----------------------------------------------------------------------------------------------------|----------------------------------------|
| Coverage Gap                               | Discount                                                                                                    | Program                                |
| Invoice Lir                                | ne Item Repo                                                                                                    | orting                                 |
| Select which items you want to display on  | Contraction of the second second second second second second second second second second second second second s |                                        |
| Parent Org. ID     Contract Number         | 🗌 P Number                                                                                                    | Status                                 |
| 🗌 Reporting Period 🗌 Invoice/Receipt Amour | nt 🗌 Payment Status                                                                                             | s Date 🗌 Payment Initiation Date 🗌 EFT |
| Detail Report Filters                      |                                                                                                    |                                        |
| Report Source                              |                                                                                                    |                                        |
| Select Contract Number                     |                                                                                                    |                                        |
| Select P Number                            |                                                                                                    |                                        |
| Select By Status                           |                                                                                                    |                                        |
| Reporting Period                           |                                                                                                    |                                        |
|                                            |                                                                                                    |                                        |
| Run Query for Detailed Report              |                                                                                                    |                                        |
| Sponsor Summary Report                     |                                                                                                    |                                        |
| Summary Report for V<br>Contract Number:   |                                                                                                    |                                        |
| Reporting Period 🗸 🗸                       |                                                                                                    |                                        |
| Sponsor Status                             |                                                                                                    |                                        |

Detailed instructions for the <u>*Reporting*</u> link functionality can be found in the **CGDP Sponsor Portal** Payments Users Guide located under <u>*References*</u> on the <u>*TPAdministrator.com*</u> website.

# **CGDP Portal – Home Tab**

The **Home** tab is the initial page that displays once an authorized user gains access to the Portal. From this page, a user can review their distributed invoices associated with available reporting periods in the Portal. With initial login, the Home, Reports, and Disputes tabs are available. To activate all tabs in the Portal, users can select an applicable reporting period to view by populating the Select radio button.

|      | Home                                               | Obvinie                      | ni 10              | todapoid                     | 'Nocentri'                         | Reports                                          | Disputes       |   |                                                                                                    |
|------|----------------------------------------------------|------------------------------|--------------------|------------------------------|------------------------------------|--------------------------------------------------|----------------|---|----------------------------------------------------------------------------------------------------|
| 1000 | Sponsor                                            | Portal                       | Cove               | erage Gap                    | Discount                           | Program                                          | Home           |   | -                                                                                                    |
|      | Parent Org.<br>10 D<br>H00 At                      | nvoice Type<br>LL V          | Contract<br>Number | Reporting<br>Period          | Status<br>[ALL V]                  |                                                  | 1 - 5 out of 5 | 3 | Welcome to Coverage Gap Discount Portal where<br>you can initiate a payment, check the status of<br>payments and receipt of payments as well as view<br>your reports.                                                                                                    |
|      | Invoice Type<br>Quarterly                          | Parent Org                   | 10 <u>Con</u>      | tract Number<br>H0_0         | Reporting<br>Period<br>201601      | Status<br>Available                              | Select         | 1 | For payment functions, start by selecting a line<br>item from the list to the left of this message.                                                                                                    |
| 3    | BY Closeout<br>Quarterly<br>Quarterly<br>Quarterly | ++00<br>++00<br>++00<br>++00 |                    | H0_0<br>H0_0<br>H0_0<br>H0_0 | 2016<br>201504<br>201503<br>201503 | Available<br>Available<br>Available<br>Available | 0000           | 5 | Available Invoice is ready for payment initiations<br>Failed One or more items has an unsuccessful<br>payment attempt<br>Incomplete One or more items have not been paid<br>N/A Re involve due for payment. Receipt of<br>funds due from Manufacturer or Sponso<br>Pending All the items have been paid successful<br>Successful All the items have been paid successful |
|      |                                                    |                              |                    |                              |                                    |                                                  |                | 6 | Reporting Periods with no invoice line items           Filter         Contract Number         Reporting Period           hy:         HD_D V         ALL V           Contract Number         Reporting Period           There is an invoice report for the selected Contract                                                                                              |

The **Home** tab contains six (6) regions.

- 1. **Tabbed region** displays the tab that is currently active and tabs available for selection. The tabbed region is available in all functionality of the system and provides a user with the ability to move throughout the system.
- 2. **Filter region** provides a user with the ability to search data listed by the defaulted Parent Organization ID.
- 3. Welcome Message region provides a message of activities that are available in the system.
- 4. Filter Results region displays results based on data entered in the Filter region. The Filter Results region may contain two (2) types of distributed invoices, Quarterly and Benefit Year (BY) Closeout invoices.
- 5. Status Definitions region provides definitions of the statuses displayed in the Filter Results region.
- 6. **No Invoice Activity region** displays all reporting periods that did not receive distributed invoices for assigned Contract numbers. This region provides notification to Sponsors of periods where there was no coverage gap invoice activity available for the specified reporting period.

The upcoming pages will describe each region and its associated functions in detail.

#### **Tabbed Region – Home**

The **Tabbed region** allows a user to select different activities to perform while accessing the Portal. After logging into the Portal, the active tab displayed is the **Home** tab. The **Tabbed region** displays with the available tabs:

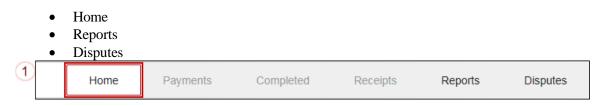

Selecting a distribution invoice line for review in the **Filter Results region** on the **Home** tab will activate these tabs in the **Tabbed region**:

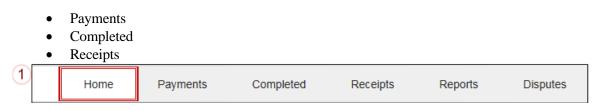

#### Filter Region – Home

The **Filter region** on the **Home** tab contains six (6) fields to assist a user with narrowing distributed invoice criteria.

| 2 | A Parent Org ID | B Invoice Type | C | Contr<br>Numb |   |   | Repo<br>Peri |   | E Stat | us | F 1 - 5 out of 5 |
|---|-----------------|----------------|---|---------------|---|---|--------------|---|--------|----|------------------|
|   | но_0            | ALL 🗸          |   | ALL           | ~ | [ | ALL          | ~ | ALL    | ~  |                  |

- A. <u>Parent Org. ID</u> column defaults to the Parent Organization ID utilized to access the system.
- B. <u>Invoice Type</u> field allows a user to select the type of invoice to view from the drop down menu. Invoice types can be one (1) of the following selections:
- BY Closeout
- Quarterly
- C. <u>Contract Number</u> field allows a user to select a contract number from the drop down list that is associated with the Parent Organization ID.

**Note**: Sponsors may have multiple contract numbers associated with the Parent Organization ID. To view all contract numbers for the Parent Organization ID, users can select 'ALL' from the drop down list.

- D. <u>Reporting Period</u> field allows a user to select reporting periods for distributed invoices, by calendar year and quarter, in YYYYQQ format for quarterly data and by calendar year, in YYYY format for BY Closeout data. To view all distributed invoices, users can select 'ALL' from the drop down list.
- E. <u>Status</u> field allows a user to select a specific status assigned to distributed invoices or allows a user to select 'ALL' to view all statuses assigned. Statuses can be one (1) of six (6) selections:
- Available, Failed, Incomplete, Pending, N/A, and Successful

F. <u>Item Count</u> column displays the number of invoice line items displayed on the current page of the total number of invoices included for the reporting period.

#### Welcome Message Region

3

The **Welcome Message region** on the **Home** tab provides a quick overview of some of the tasks that are available in the system as well as providing instruction for beginning the payment functionality process.

Welcome to Coverage Gap Discount Portal where you can initiate a payment, check the status of payments and receipt of payments as well as view your reports.

For payment functions, start by selecting a line item from the list to the left of this message.

#### Filter Results Region – Home

The **Filter Results region** on the **Home** tab displays information requested in the **Filter region** – **Home** based on the data requested in the <u>Invoice Type</u>, <u>Contract Number</u>, <u>Reporting Period</u>, or <u>Status</u> fields.

The **Filter Results region** contains six (6) columns that assist a user in reviewing distributed invoices for processing payment initiations.

| 4 | A <u>Invoice Type</u> | B <u>Parent Org ID</u> | C <u>Contract Number</u> | D Reporting<br>Period | E <u>Status</u> | F <u>select</u> |
|---|-----------------------|------------------------|--------------------------|-----------------------|-----------------|-----------------|
|   | Quarterly             | H0_0                   | H0_0                     | 201601                | Available       | 0               |
|   | BY Closeout           | H0_0                   | H0_0                     | 2016                  | Available       | 0               |
|   | Quarterly             | H0_0                   | H0_0                     | 201504                | Available       | 0               |
|   | Quarterly             | H00                    | H0_0                     | 201503                | Available       | 0               |
| l | Quarterly             | H0_0                   | H0_0                     | 201502                | Available       | 0               |

- A. <u>Invoice Type</u> column displays the types of invoices available, either Quarterly or BY Closeout.
- B. <u>Parent Org. ID</u> column defaults to the Parent Organization ID utilized to access the system.
- C. <u>Contract Number</u> column displays a specific contract number, or all contract numbers associated with the Parent Organization ID, based on the distributed invoice line selected in the **Filter region** on the **Home** tab.
- D. <u>Reporting Period</u> column displays BY Closeout invoices by calendar year, in YYYY format and quarterly invoices distributed by calendar year and quarter, in YYYYQQ format. Display can contain specific reporting periods or all distributed reporting periods, based on the selection criteria used in the **Filter region**.
- E. <u>Status</u> column displays the status of distributed invoices. This field can display data for one (1) status type or display all statuses, based on the selection criteria entered in the **Filter region**.
- F. <u>Select</u> column displays a radio button to allow a user to select an individual distributed invoice for a specific reporting period to access the invoiced line items. This action also activates all tabs in the **Tabbed region**.

| 4 | A <u>Invoice Type</u> | B <u>Parent Org ID</u> | C <u>Contract Number</u> | D Reporting<br>Period | E <u>Status</u> | F <u>Select</u> |
|---|-----------------------|------------------------|--------------------------|-----------------------|-----------------|-----------------|
|   | Quarterly             | H0_0                   | H0_0                     | 201601                | Available       | ۲               |
|   | BY Closeout           | H0_0                   | H0_0                     | 2016                  | Available       | 0               |
|   | Quarterly             | H0_0                   | H0_0                     | 201504                | Available       | 0               |
|   | Quarterly             | H0_0                   | H0_0                     | 201503                | Available       | 0               |
|   | Quarterly             | H0_0                   | H0_0                     | 201502                | Available       | 0               |

The example below displays the populated <u>Select</u> radio button for a specific reporting period.

#### **Status Definitions Region**

The **Status Definitions region** on the **Home** tab identifies and defines statuses that may display in the **Filter Results region**.

| 5 | Available  | Invoice is ready for payment initiations                                       |
|---|------------|--------------------------------------------------------------------------------|
|   | Failed     | One or more items has an unsuccessful<br>payment attempt                       |
|   | Incomplete | One or more items have not been paid                                           |
|   | N/A        | No invoice due for payment. Receipt of funds due from Manufacturer or Sponsor. |
|   | Pending    | All line items have been initiated successfully                                |
|   | Successful | All line items have been paid successfully                                     |

#### No Invoice Activity Region

The **No Invoice Activity region** on the **Home** tab provides a listing of Contract numbers without distributed invoices for specific reporting periods.

The **No Invoice Activity region** contains two (2) fields that assist a user in reviewing reporting periods with no invoice distributions.

| 6 | Reporting Periods with<br>Filter A Contract Number<br>by: H0_0 V<br>Contract Number |                  |
|---|-------------------------------------------------------------------------------------|------------------|
|   | H00<br>H00                                                                          | 201502<br>201404 |

- A. <u>Contract Number</u> field displays a specific contract number, or all contract numbers associated with the Parent Organization ID. Users can sort via the drop down menu in the field to view a specific <u>Contract Number</u>. Field defaults to 'ALL'.
- B. <u>Reporting Period</u> field displays reporting periods with no distributed invoices for <u>Contract Numbers</u> associated with the Parent Organization ID. Users can sort via the

drop down menu in the field to view a specific <u>Reporting Period</u> in the listing. Field defaults to 'ALL'.

If reporting periods are not available to display in the **Filter Results Region**, the **No Invoice** Activity region will display information like the example displayed below:

| Report      | ing Periods with r               | o invoice line items |  |  |  |  |  |  |
|-------------|----------------------------------|----------------------|--|--|--|--|--|--|
| Filter      | Contract Number                  | Reporting Period     |  |  |  |  |  |  |
| by:         | ALL 🗸                            | ALL 🗸                |  |  |  |  |  |  |
|             |                                  |                      |  |  |  |  |  |  |
| Cont        | Contract Number Reporting Period |                      |  |  |  |  |  |  |
| There is an | invoice report for t             | ne selected Contract |  |  |  |  |  |  |
|             |                                  |                      |  |  |  |  |  |  |

# **CGDP Portal – Payments**

## **CGDP Portal Payment Initiator Role and Administrator Role**

As introduced in the Login and Initial Security Data Setup Instructions sections, the Portal contains two (2) roles for Sponsors to gain access: The **Payment Initiator** role and the **Administrator** role.

The primary point of contact is automatically assigned these two (2) roles for Sponsors; however, the **Payment Initiator** role can be assigned to a separate associate who will have the responsibility of processing payment of invoice line items submitted each quarter.

Users assigned the **Payment Initiator** role authority will be required to provide a four (4)-digit numeric PIN pass code for payment initiation purposes.

User assigned the **Administrator** role will not have payment authorization available in the Portal.

The upcoming pages will highlight the differences available between the **Payment Initiator** role and the **Administrator** role in the **Payments** tab.

#### CGDP Portal Payment Initiator Role – Payments Tab View

This example of the **Payments** tab displays the view an associate with the **Payment Initiator** role will view.

| PALMETTO G                         | Contraction of the second second second second second second second second second second second second second s | :MS                                                                     |                                  |                                                |                                                                                                    | file   Logout   Help   Reporting<br>Logged on as HB_0                                                                           |
|------------------------------------|----------------------------------------------------------------------------------------------------|-------------------------------------------------------------------------|----------------------------------|------------------------------------------------|----------------------------------------------------------------------------------------------------|----------------------------------------------------------------------------------------------------|
| Hame<br>Sponsor P                  | Payments                                                                                                    | Completed Receipts DP Payments                                          | Reports                          | Disputés                                       | ±                                                                                                    |                                                                                                    |
| P Number: ALL                      | Previous                                                                                                    | ig. ID: H00 Contract                                                    | Number: H0_0 ~                   |                                                | Total Curre<br>Total Previous                                                                                                    | Favment Information<br>As Invoced \$1,175,<br>Total Failed \$0,<br>and Deferred \$0,<br>by Deferred \$0,<br>tax Ferding \$101.  |
| P1_5 \$1.0                         | JU3.44 90.00                                                                                                    |                                                                         | Defer                            | Failed EFT ID<br>C015041_5<br>C015041_5<br>(4) | H0_0                                                                                                    | 4 Successful S0.<br>to Analybie \$1,074.<br>Itilation Upload<br>Browse                                                          |
| Pending Transac<br>P Number<br>P11 | tions Step Payment Av<br>Authorization<br>\$101.12                                                              | alable Until Approximately (F.00 /m<br>Amt Date Submitted<br>03/23/2016 | ET<br>Payment Date<br>03/23/2016 | 5 Christer ange all                            | Error Descri                                                                                                    | ent Funds                                                                                                    |
|                                    |                                                                                                    |                                                                         |                                  | 6 dagitara                                     | R03 Unable t<br>R04 Invalid A<br>R05 Unautho<br>R06 Returner<br>R07 Authoriz<br>R08 Payment<br>R09 Uncollec<br>R10 Custome<br>R11 Check Tr | to Locate Account<br>Account Number<br>vized Corperate Debit<br>d per ODFI's Request<br>ration Revoked by Customer<br>t Stopped |

Six (6) functions are available with the **Payment Initiator** role.

- 1. <u>Initiate All</u> check box provides a **Payment Initiator** role user with the functionality to populate the check box with a check mark. This action selects <u>only</u> invoice line items displayed on the <u>active</u> page for payment initiation.
- 2. **Payment Initiation Upload region** provides a location for uploading manually created payment files for **Payment Initiator** role users working with large volumes of payments for a reporting period.
- 3. <u>Update All</u> check box and field allows a **Payment Initiator** role user to set a future date for <u>only</u> invoices displayed on the <u>active</u> page.
- 4. <u>Submit</u> button provides a **Payment Initiator** role user one (1)-click functionality to process selected invoice line items for payment.
- 5. <u>Click to stop all</u> check box provides a **Payment Initiator** role user with the functionality to populate the check box with a check mark. This action select <u>only</u> pending invoice line items displayed on the <u>active page for stop payment</u>.
- 6. <u>Stop Payment(s)</u> button provides a **Payment Initiator** role user with one (1)-click functionality to process the selected invoices for stop payment.

Also assigned to a **Payment Initiator** role is the <u>*PIN Validation*</u> form, which requires the entry of a four (4)-digit numeric PIN once selection of the <u>*Submit*</u>, <u>*Upload*</u> or <u>*Stop Payment(s)*</u> buttons takes place for ANY payment initiation processing.

The **Payment Initiator** role associates can set the four (4)-digit numeric PIN using the <u>Initial Security</u> <u>Data Setup</u> instruction and update the PIN using the <u>Update PIN Instruction</u>.

| X                             |
|-------------------------------|
| Coverage Gap Discount Program |
| PIN Validation                |
| ••••                          |
| Validate                      |

The instructions included in this guide provide **Payment Initiation** associates step-by-step guidance to complete payment processing.

- 1. Processing Invoice Payments
- 2. Processing Future Dated Invoice Payments
- 3. Initiate All Payment Processing Functionality
- 4. Processing Stop Payments
- 5. Processing Payment Initiation Upload Batch Functionality
- 6. Processing Deferred Invoices

#### CGDP Portal Administrator Role - Payments Tab View

This example displays the view an associate with the **Administrator** role views when selecting the **Payments** tab.

| PALMETTO G                         | rane qui                                            | CMS                 |                                 |                          |                     |                                   | Contact U                              | s i <u>Hy Profile</u> I Logout i He                                                                                                    | do i Reporting<br>ged on as HO_O |
|------------------------------------|-----------------------------------------------------|---------------------|---------------------------------|--------------------------|---------------------|-----------------------------------|----------------------------------------|----------------------------------------------------------------------------------------------------|----------------------------------|
| Home                               | Payments                                            | Completed           | Receipts                        | Reports                  | Dispute             | 5                                 |                                        |                                                                                                    |                                  |
| Sponsor P                          | ortal C                                             | GDP Payr            | nents                           |                          |                     |                                   |                                        |                                                                                                    |                                  |
| P Number: All                      | V Parent                                            | Inv<br>Org. 1D: H00 | oice Reporting P<br>Contract Nu | mber: [H00               | Sector Science Inc. | due: 03/10/2010<br>1 - 2 nat of 2 | j [                                    | Payment Informa<br>Total Invocad<br>Total Failed                                                                                                    | \$1,175.<br>\$0.                 |
| P Number Invo<br>Amo               | iced Previous<br>unt 1 Deferrer<br>Amount           | Payment/F           | ailed Initiat<br>Payme          |                          | Failed              | EFT ID                            | ]                                      | Total Current Deferred<br>otal Previously Deferred<br>Total Pending<br>Total Successful                                                                                                    | \$0.<br>\$0.<br>\$101.<br>\$0.   |
|                                    | 063.44 \$0.00<br>\$10.58 \$0.00                     | Lassana a           | *                               | 0                        |                     | CG150415H00<br>CQ150418H00        | 2                                      | Total Available                                                                                                    | \$1,074.                         |
| Pending Transoc<br>P Number<br>P11 | 3<br>tions Stop Payment<br>Authorizatio<br>\$101.12 | n Amt 🛛 Date S      |                                 | Payment Da<br>03/13/2016 | te Sta              | 4 1 out of 1 1 1 out of 1         | R0<br>R0<br>R0<br>R0<br>R0<br>R0<br>R0 | ror Description<br>1 Insufficient Funds<br>2 Account Closed<br>3 Unable to Locate Account<br>4 Invalid Account Number<br>5 Unauthorized Corporate<br>6 Returned per GDFFs Rec<br>7 Authorization Revoked b | Debit<br>juest                   |
|                                    |                                                     |                     |                                 |                          |                     |                                   | R0<br>R1                               | 8 Payment Stopped<br>9 Uncollected Funds<br>0 Customer Advises Not A<br>1 Check Truncation Entry 1                                                                                                    |                                  |

These six (6) functions are <u>not</u> available with the **Administrator** role.

- 1. <u>Initiate All check box will appear but not be functional</u>
- 2. Payment Initiation Upload region
- 3. Update All
- 4. <u>Submit</u> button
- 5. <u>Click to stop all</u> check box will appear but not be functional
- 6. <u>*Stop Payment(s)*</u> button

Associates assigned the **Administrator** role can review distributed invoices, processed invoices, and payment information totals for distributed quarterly invoice line items.

The upcoming **Payment** introduction provides an overview of the functionality offered as guidance for **Payment Initiator** and **Administrator** role associates to understand the payment process and steps needed to complete the processing of invoice line item payments by the Invoice Paid due date of 38 calendar days from date of receipt. Step-by-step instructions for the Portal's payment functionality are in the **CGDP Sponsor Portal Payments Users Guide** located under <u>*References*</u> on the <u>*TPAdministrator.com*</u> website.

### **Payments Tab – Quarterly Invoices**

The **Payments** tab allows a user to review and process payment information for invoice line items by Manufacturer P number in the Portal. The available regions in the **Payments** tab differ for **Payment Initiator** role users versus **Administrator** role users.

| PALMETTO GBA.                      | Completed Receipts Reports Disputes                                                                                   | Contact Liu   My Profile   Logout   Help   Reporting<br>Logged on as H0                                                                                                    |
|------------------------------------|----------------------------------------------------------------------------------------------------|----------------------------------------------------------------------------------------------------|
| Sponsor Portal                     | CGDP Payments 2 Invoice Reporting Period: 201503 3 Payments due: 12/                                                  | <u>ھ</u><br>//09/2015                                                                                                    |
| P Number: [ALL ] Pa                | irrent Org. ID: H00 Contract Number: H0_0 ✓ 1 - 2 wt                                                                  | d 2 5 Payment Information<br>Total Invocati \$41.<br>Total failed \$0.0                                                                                                    |
| P Number Amount 1 Am               | vious<br>erred Date Payment/Failed Initiate Defer Failed EFT ID<br>ount                                               | Total Pending \$0.1<br>Total Successful \$0.1                                                                                                    |
| P17 \$2.14<br>P17 \$38.91<br>Updat |                                                                                                    | Total Available \$41.1                                                                                                    |
|                                    | nert Available untr Approximately 9:00 PH ET<br>zation Amt Date Submitted Payment Date Stop Payme<br>ns at this time. |                                                                                                    |
|                                    |                                                                                                    | R01 Insufficient Funds<br>R02 Insufficient Funds<br>R02 Account Closed<br>R02 Unable to Locate Account<br>R04 Invalid Account Number<br>R05 Unauthorized Corporate Debit<br>R06 Returned per ODFT's Request<br>R07 Authorizeton Revolked by Customer<br>R08 Payment Stopped<br>R09 Uncoffected Funds<br>R10 Customer Advises Not Authorized |

Detailed instructions for the **Payments** tab and its contents and functionality are in the **CGDP Sponsor Portal Payments Users Guide** located under <u>*References*</u> on the <u>*TPAdministrator.com*</u> website.

### Payments Tab – Benefit Year (BY) Closeout Invoices

The release of BY Closeout Invoice Reports for Part D Sponsors occurs annually through the TPA approximately fifteen (15) months after a benefit year's Quarter 17 (Q17) invoice receipt date. This reporting process allows the Part D Sponsor to remit payment for any successfully disputed gap discounts invoiced in Q17 and for any successful disputes from previous quarters of the benefit year in which the Part D Sponsor has only recently corrected. If an upheld dispute for a gap discount invoiced in Q17 occurs, it is possible that the Sponsor would need to reimburse the Manufacturer for all or some portion of the successfully disputed gap discount amount.

Sponsors are required to process BY Closeout invoice line item payments on an annual basis within 38 calendar days from receipt of the distributed invoices. The Portal allows a user to process payments for BY Closeout invoice line items with a default payment date of the current calendar day. The **Payments** tab allows a user to review and process payment information for invoice line items by contract number.

|                                                                                                    | Contect.us   My.Profile   Lo                                                                                              | gout   Help   Reporting<br>Logged on as H94<br>Test Environment |
|----------------------------------------------------------------------------------------------------|----------------------------------------------------------------------------------------------------|-----------------------------------------------------------------|
| 1 Home Payments Completed Receipts Reports Disputes                                                                                                    |                                                                                                    |                                                                 |
| Sponsor Portal CGDP Payments                                                                                                    | -                                                                                                    |                                                                 |
| * Reimbursement Report Year: 2016         Payments due: 08/19/201           *         P Number: [ALL v]         Parent Org. ID: H8_4         Contract Number: [HE_4 v]         1-1 sub # 1                 | 0 Payment In<br>Total Invised                                                                                             | formation<br>\$3,897.86                                         |
| D Initiate All                                                                                                    | Total Faled                                                                                                    | \$0.00                                                          |
| P Number Involced Previous Deferred Amount Payment/Failed Initiate Defer Failed EFT ID                                                                                                    | Total Current Deferred<br>Total Previously Deferred<br>Total Pending                                                      | \$0.00<br>\$0.00<br>\$0.00                                      |
| P16 \$3,897.86 \$5.00 06(20/2016 📑 🛛 u020161_6+04                                                                                                    | Total Sacrawful<br>Total Available                                                                                        | \$0.00<br>\$3,897.86                                            |
| Update All  Pending Transactions Stop Payment Available Until Approximately 5100 PM ET  PNumber Authorization Amt Date Submitted Payment Date Stop Payment There are no pending transactions at this time. | Error Description     R01 Insufficient Funds     R02 Account Closed     R03 Unable to Locate 4     R04 Invalid Account Ny |                                                                 |
| alighter and a                                                                                                    | R05 Unauthorized Corp<br>R05 Returned ner ODE                                                                             |                                                                 |

### **Completed Tab – Quarterly Invoices**

Sponsors can utilize the Portal to view the status of both Quarterly and BY Closeout invoice line items that have been processed for payment to Pharmaceutical Manufacturers.

The **Quarterly Invoice Completed** tab allows a user to review completed payment information for each Quarterly invoice line item by P Number. Sponsors can utilize the Portal to view the status of invoice line items that have completed the payment initiation process. The **Completed** tab provides Sponsors with the capability to view deferred, pending, or successful invoice payments.

|                                  | Home P                          | ayments Completed                                                     | Recepts r                                                            | Reports                                                  | Disputes                         |                                                                                                    | Logg#f 0                                                                                                    | n ni A323                                                                                                    |
|----------------------------------|---------------------------------|-----------------------------------------------------------------------|----------------------------------------------------------------------|----------------------------------------------------------|----------------------------------|----------------------------------------------------------------------------------------------------|----------------------------------------------------------------------------------------------------|----------------------------------------------------------------------------------------------------|
| Spon                             | sor Portal                      | CGDP Compl                                                            | eted Payments                                                        |                                                          |                                  |                                                                                                    | m.                                                                                                    |                                                                                                    |
| P Nu                             | mber: ALL 🗸                     | Parent Org. ID: E0                                                    | A Contract Number                                                    |                                                          | ice Reporting Perio<br>1 - 3 out | and the second second se | Payment Information<br>Total Invoiced                                                                                                    | for E0_4<br>\$619.3                                                                                              |
| P.Num                            | ber<br>P11<br>P10<br>P14<br>P17 | Invoiced Amount<br>\$132.25<br>\$139.44<br>\$51.39<br>\$296.04        | Payment Date<br>03/30/2016<br>03/30/2016<br>03/26/2016<br>03/26/2016 | Status<br>Pending<br>Pending<br>Successful<br>Successful | CG1502<br>CG1502                 | 10<br>11E04<br>10E04<br>14E04<br>17E04                                                                                                    | Total Received<br>Total Deferred<br>Total Pending<br>Total Failed<br>Total Outstanding                                                                                                    | \$347.6<br>\$0.0<br>\$271.6<br>\$0.0<br>\$0.0                                                                    |
| <sup>4</sup> To vie<br>bine iter | P14                             | \$0.18<br>ments for a different report<br>he desired reporting period | 03/26/2016                                                           | Successful<br>Home tab an                                | CG1502                           | 1_460_4 6                                                                                                    | Possible Statu<br>Deferred Payer has detern<br>amount owed is<br>bank's ACH mini<br>Pending Payer Initiation v<br>The debining pro-<br>period and credit<br>remain<br>Successful Funds should nov<br>the payer's acco | nined that the<br>below their<br>nums<br>as successful,<br>less, holding<br>ing process stil<br>s be available i |

The invoice line item selected on the **Home** tab drives information displayed on the **Completed** tab.

### Completed Tab – Benefit Year (BY) Closeout Invoices

The BY Closeout Completed tab allows the user to review completed payment information for BY Closeout invoice line items by P Number. Sponsors can utilize the Portal to view the status of BY Closeout invoice line items that have completed the payment initiation process. The Completed tab provides Sponsors with the capability to view deferred, pending, or successful invoice payments.

|   | A DEDRAK GROUP COMPANY      |                                                             | 3                         |                                    |                             |      |                                                                                  | upged on as \$5                       |
|---|-----------------------------|-------------------------------------------------------------|---------------------------|------------------------------------|-----------------------------|------|----------------------------------------------------------------------------------|---------------------------------------|
| 1 | Home Pa                     | symetrits Completed                                         | Receipts F                | Reports                            | Disputes                    |      |                                                                                  |                                       |
| 1 | Sponsor Portal              | CGDP Comple                                                 | eted Payments             |                                    |                             | 2    |                                                                                  |                                       |
|   |                             |                                                             |                           | 2                                  | bursement Report Year: 2016 | 1    |                                                                                  |                                       |
| 3 | P Number: ALL               | Parent Org. ID: 55_                                         | 0 Contract Number         | and the local second second second |                             | 4    | Payment Information                                                              |                                       |
|   | Concentration of the second | 10.01110.0400.0202                                          | 75                        | -                                  | 0.35894002.0                | -    | Total Invoiced                                                                   | \$685.7                               |
| 5 | P Number                    | Invoiced Amount                                             | Payment Date              | Status                             | EFT1D                       |      | Total Received                                                                   | 5673.2                                |
| 1 | P1_8                        | \$13.38                                                     | 08/22/2016                | Successful                         | UD201616S50                 |      | Total Deferred                                                                   | \$0.0                                 |
|   | P1_9                        | \$644.50                                                    | 08/22/2016                | Successful                         | UD201619550                 |      | Total Pending                                                                    | \$12.5                                |
|   | P1_7                        | \$15.34                                                     | 08/22/2016                | Successful                         | UD201617550                 |      | Total Failed                                                                     | \$0.0                                 |
|   | P1_5                        | \$12.50                                                     | 08/22/2016                | Pending                            | UD201615550                 | . L. | Total Outstanding                                                                | \$0.0                                 |
|   |                             | ments for a different report<br>he desired reporting period | ing period, return to the |                                    |                             | 6    | Possible Statu<br>Deferred Payer has detern<br>amount owed is<br>bank's ACH mini | nined that the<br>below their<br>nums |
|   |                             |                                                             |                           |                                    |                             | 100  | Pending Payer Initiation +<br>The debiting pro-<br>period and credit<br>remain   | cess, holding                         |
|   |                             |                                                             |                           |                                    |                             | 10   | auccessful Funds should not                                                      | v be available i                      |

The invoice line item selected on the **Home** tab drives information displayed on the **Completed** tab.

Detailed instructions for the **Completed** tab and its contents and functionality are in the CGDP Sponsor Portal Payments Users Guide located under <u>*References*</u> on the <u>*TPAdministrator.com*</u> website.

# **Receipts Tab**

The **Receipts** tab allows a Sponsor to review invoice line item amounts due from Manufacturers for Program-eligible PDE data for quarterly invoice processing.

|    | ALMETTO GBA            |                         | <b>AS</b>              |                      |                   |              |   |             |                                                                                                    | Logged on its H0                 |
|----|------------------------|-------------------------|------------------------|----------------------|-------------------|--------------|---|-------------|----------------------------------------------------------------------------------------------------|----------------------------------|
| Ū, | Home                   | Payments Comp           | eted Recepts           | Reports              | Disputes          |              |   |             |                                                                                                    |                                  |
| S  | ponsor Por             | tal CGDP                | Receipts               |                      |                   |              |   | <u>#</u>    |                                                                                                    |                                  |
| -  |                        |                         |                        | 2 Inve               | ice Reporting Per | riod: 201502 | 2 |             |                                                                                                    |                                  |
|    | P Number: ALL ~        | Parent Org. (D:         | H0_0 Contract (        | Number: H7_7 V       |                   | out of 48    | 4 |             | pt Information<br>latal Owed                                                                                                    | \$55,288.76                      |
| 1  | P Number               | Invoiced Amoun          | t Payment Date         | Status               | E                 | TID          |   |             | il Received<br>al Dafarrad                                                                                                    | \$1,016.86                       |
| 1  | P17                    | \$60.58                 | F BRUURSSSE            | Pending              | CG15021_          | 7H7_7        |   |             | al Pending                                                                                                    | \$0.50                           |
|    | ₽17                    | \$0.50                  | 03/09/2016             | Deferred             | CG15021_          | _7H77 A      |   |             | utstanding                                                                                                    | \$\$2,599.48                     |
|    | P1_1                   | \$1,611.34              |                        | Pending              | CG15021_          | _1H77        |   | i ocal o    | utstanding                                                                                                    | \$25,289.48                      |
|    | P1_2                   | \$1,531.90              |                        | Outstanding          | CG15021_          | 2H7_7        |   |             |                                                                                                    |                                  |
|    | P15                    | \$3,185.00              | ġ.                     | Outstanding          | CG15021_          | _5H77        | 6 |             | Possible State                                                                                                    | -                                |
|    | P17                    | \$386.78                |                        | Outstanding          | CG15021_          | 7H7_7        |   | Deterred    |                                                                                                    | emined that the                  |
|    | P1                     | \$47.94                 |                        | Outstanding          | CG15021           | _4H77        |   | 22.00       | amount owed                                                                                                    |                                  |
|    | F15                    | \$3,350.03              |                        | Outstanding          | CG15021           | 5H7_7        |   |             | bank's ACH m                                                                                                    | inimums                          |
|    | P1_7                   | \$1,265.12              |                        | Outstanding          | CG15021           | _7H77        |   | Failed :    | Debiting of the                                                                                                    | e Payer's account                |
|    | P17                    | \$16.84                 |                        | Outstanding          | CG15021_          | 787_7        |   |             | or crediting of                                                                                                    | your account                     |
| Ľ  | P13                    | \$19.84                 | 6                      | Outstanding          | CG15021_          | 3H7_7        |   |             | was unsuccess                                                                                                    |                                  |
|    | P1_4                   | \$1,016.86              | 03/09/2016             | Received             | CG15021_          | 447_7        |   | Outstanding | g Payer has not                                                                                                    | yet initiated                    |
| Ľ  | P16                    | \$457.25                |                        | Outstanding          | CG15021_          | _6H77        |   |             | payment                                                                                                    |                                  |
|    | P10                    | \$19.24                 |                        | Outstanding          | CG15021_          | .0107_7 -    |   | Pending     | Payer has initiation of the debition of the debition of the de | ated payment.<br>rocess, holding |
| L  | P14                    | \$2,088.99              |                        | Outstanding          | CG15021.          | _4H77        |   |             |                                                                                                    | diting process                   |
| I. | To view receipts for a | different reporting per | iod, return to the Hom | e tab and select the | Jadio button      |              |   | Received    | Funds should in your accourt                                                                                                    | now be available                 |

The invoice line item selected on the **Home** tab drives information displayed on the **Receipts** tab.

Detailed instructions for the **Receipts** tabs and their contents and functionality are in the CGDP Sponsor Portal Payments Users Guide located under <u>*References*</u> on the <u>*TPAdministrator.com*</u> website.

# **CGDP** Portal Reports

The **Reports tab** allows a user to review distributed invoice information for quarterly and BY Closeout invoices, payment-batch submission reports, Manufacturer 1099 data, and Ad Hoc report requests.

## **Quarterly and BY Closeout Invoice Reports**

Sponsors can utilize the Portal to review and download invoice summary reports for distributed invoice line items. Quarterly reports provide summary information on the specific reporting period's invoices. BY Closeout invoice summary reports provide information regarding the status of upheld disputed invoices due from Sponsors.

|    | LMETTO GBA,                 | CN                   | 15                                                                                                    |                 |          | Contact Vis 1 M                                                               | Profile   Logout                             | Help   Report<br>Linged on as Hit<br>Test Environe |
|----|-----------------------------|----------------------|----------------------------------------------------------------------------------------------------|-----------------|----------|-------------------------------------------------------------------------------|----------------------------------------------|----------------------------------------------------|
|    | Home F                      | aymenti. Compe       | ed. Herepa                                                                                                    | Reports         | Disputes |                                                                               |                                              |                                                    |
| Sp | onsor Port                  | al CGDP I            | Reports                                                                                                    |                 |          | -                                                                             |                                              |                                                    |
|    | rent Org. ID Contr          | act Number Reporting | Carlos and Carlos and Carlos and Carlos and Carlos and Carlos and Carlos and Carlos and Carlos and Carlos and C | 1+2             | ac )     | Current Cutoff<br>Reporting Period<br>Invoice Paid By<br>Invoice Distribution | Calendar<br>2016<br>08/23/2016<br>07/15/2016 |                                                    |
| _  | H0_0                        | ALL ♥] [ALL          | V ALL V                                                                                                    |                 |          | Dispute Submission<br>Dispute Distribution                                    |                                              |                                                    |
|    | Invoice Type<br>By Closeout | Contract Number      | Reporting Period                                                                                                | Date L<br>07/06 | 08362    | Download File                                                                 | Last Down                                    | nload Date                                         |
|    | Quarterly                   | H0_0                 | 201502                                                                                                    | 07/05           |          | ŏ                                                                             |                                              |                                                    |

#### **Quarterly Invoice Reports**

Sponsors can utilize the Portal to view Quarterly invoice summary reports for a specific reporting period's distributed invoices. The Contract Summary Invoice report identifies the payments Part D Sponsors will receive from each Drug Manufacturer as well as other information the Part D Sponsor can optionally use to identify Drug Manufacturer payments if the information on the Portal is insufficient. In addition, negative amounts on the report summarize the payments Part D Sponsors are expected to refund back to each Drug Manufacturer because of adjusted or deleted PDEs from previous quarters. Invoice reports provide the Benefit Year, Labeler Level totals, and the Sponsor contract and Manufacturer P numbers for the invoice.

| PALMETTO GBA              | (CM                                                                      | 5                                                   |         |                   | Contact Us   M                                                                                                    | / Profile   Logout  <br>L                    | tiele   Report<br>tigged on as Hitt<br>Text Devicem |
|---------------------------|--------------------------------------------------------------------------|-----------------------------------------------------|---------|-------------------|----------------------------------------------------------------------------------------------------|----------------------------------------------|-----------------------------------------------------|
| Home                      | Payments Compicted                                                       | Recom                                               | Reports | Disputes          |                                                                                                    |                                              |                                                     |
| Sponsor Por               | tal CGDP Rep                                                             | oorts                                               |         |                   | =                                                                                                    | Ę.                                           |                                                     |
| Parent Org_ ID Cont       | Tracking O Batch O Manu<br>ract foumber Reporting Perio<br>ALL V [ALL V] | facturer 1099 Info<br>d Invoice Type<br>Dosrierly S | 1-      | Hoc<br>2 put of 2 | Current Cutoff<br>Reporting Period<br>Invoice Paid By<br>Invoice Distribution<br>Dispute Submission<br>Dispute Distribution | Calendar<br>2016<br>88/23/2016<br>07/15/2016 |                                                     |
| Invoice Type<br>Quarterly | Contract Number Re<br>H0_0                                               | porting Period                                      |         | Loaded<br>5/2018  | Download File                                                                                                    | Last Down                                    | load Date                                           |

#### **Benefit Year (BY) Closeout Invoice Reports**

Sponsors can utilize the Portal to view BY Closeout invoice summary reports of upheld dispute invoices due to Manufacturers. The Contract Reimbursement Summary Reports allows Sponsors to identify any amounts owed to the Manufacturer for upheld disputes by specific P-numbers and by benefit year.

|             | METTO GB                |              | CMS                                | S.                |               |          |                                                                                                    | y Profile   Logout                           | Logged on as H<br>Test Errorp |
|-------------|-------------------------|--------------|------------------------------------|-------------------|---------------|----------|----------------------------------------------------------------------------------------------------|----------------------------------------------|-------------------------------|
|             | Home                    | Faymenti     | Completed                          | Recepts           | Reports       | Disputes |                                                                                                    |                                              |                               |
| ipo         | onsor Po                | ortal C      | GDP Rep                            | orts              |               |          | -                                                                                                    | k.                                           |                               |
|             |                         |              |                                    |                   |               |          |                                                                                                    |                                              |                               |
| • In        | et Type<br>voice 🔿 Data | O Tracking C | Batch 🔘 Manufa                     | acturer 1099 Enfo | ormation O Ad | Hac      | Current Cutoff                                                                                                    | UC20101000-04/0                              |                               |
| • In<br>Par | voice O Data            |              | Batch O Manufa<br>Reporting Period |                   | 1.4           | Hac 3    | Current Cutoff<br>Reporting Parlod<br>Invoice Paid By<br>Invoice Distribution<br>Dispute Submission<br>Dispute Distribution | Calendar<br>2016<br>08/23/2016<br>07/15/2016 |                               |

### **Data Reports**

The **Data** Reports allow a user to review detail information on distributed invoices for quarterly or BY Closeout invoices.

| T | PALMETTO<br>A CLEMAN SPONP D             |                                    | CM                                 | CAR WORKS                               | -             |                     | ast. Us i My                                                             | Profile   Logout   He                    | lp   Reporting   Admin Men<br>Logged on as <b>XHK</b><br>Test Environmen |
|---|------------------------------------------|------------------------------------|------------------------------------|-----------------------------------------|---------------|---------------------|--------------------------------------------------------------------------|------------------------------------------|--------------------------------------------------------------------------|
|   | Sponsor<br>Report Type<br>Invoice        | Portal<br>ata OTrac<br>Contract I  | CGDP Re                            | nufacturer 1099 In                      | Reports       | Disputes<br>dec3    | Car<br>Reporting<br>Invoice Pa<br>Invoice Di<br>Dispute Si<br>Dispute Di | id By 08,<br>stribution 07,<br>abmission | ar<br>2016<br>/19/2016<br>/15/2016                                       |
| 5 | Invoice Type<br>BY Closeout<br>Quarterly | Contract<br>Number<br>H2_2<br>H2_2 | Reporting Period<br>2016<br>201504 | Date Loaded<br>06/10/2016<br>12/31/2015 | Download File | Last Re<br>Download | port                                                                     | Download<br>Spreadsheet                  | Last Spreadsheet<br>Downloaded Date                                      |
|   | Quarterly<br>Quarterly                   | \$3_0<br>\$3_0                     | 201504<br>201504                   | 12/31/2015<br>12/31/2015                | ő             |                     |                                                                          | ö                                        |                                                                          |

#### **Quarterly Data Reports**

Sponsors can utilize the Portal to review and download detailed data reports on distributed Quarterly invoices. The Sponsor Contract Data Report, also known as the Data report, documents each of the contract's final action gap discount PDEs invoiced in the quarter, which may include originals, adjustments, or deletions.

| A DELEMENT OF CO          |                                     |                     | S                           |               |                    |                                                                            |                                          |                                    | Logged on at 30<br>Test Environm |
|---------------------------|-------------------------------------|---------------------|-----------------------------|---------------|--------------------|----------------------------------------------------------------------------|------------------------------------------|------------------------------------|----------------------------------|
| Home                      | . Hospitale                         | di Competent        | Receipts                    | Reports       | Disputes           |                                                                            |                                          |                                    |                                  |
| Sponsor                   | Portal                              | CGDP Re             | ports                       |               |                    |                                                                            | -                                        |                                    |                                  |
| Parent Org. ID            | ata O Tracki<br>Contract Ni<br>[ALL | umber Reporting Per | iod Invoice Ty<br>Cuarterly |               | oc<br>out of 1     | Cur<br>Reporting<br>Invoice Pa<br>Invoice Dis<br>Dispute Su<br>Dispute Dis | id By 08/<br>stribution 07/<br>stmission | ar<br>2016<br>(19/2010<br>(15/2016 |                                  |
| [fiel_ac.7]               |                                     |                     |                             |               |                    | 1                                                                          |                                          |                                    |                                  |
|                           | Contract<br>Number                  | Reporting Period    | Date Loaded                 | Download File | Last R<br>Download |                                                                            | Download<br>Spreadsheet                  |                                    | readsheet<br>aded Date           |
| Invoice Type<br>Quarterly | Contract<br>Number<br>H2_2          | Reporting Period    | Date Loaded                 | Download File | Last R<br>Download |                                                                            | Download<br>Spreadsheet                  |                                    | readsbeet<br>aded Date           |

#### **Benefit Year (BY) Closeout Data Reports**

Sponsors can utilize the Portal to review and download detail data reports for distributed BY Closeout invoice line items. The Contract Reimbursement Detail Report will inform the contract of any gap discount payments due to the Manufacturer for upheld disputes from Quarter 17 or previous quarters. The Contract Reimbursement Detail Report only reports on upheld disputes in which the action taken by the Sponsor to resolve the dispute resulted in a partial or full repayment of the disputed gap discount amount and the respective gap discount amount has not been previously invoiced for Sponsor payment to the Manufacturer.

| PALMETTO (     |                               | CMS             | 5                 |               |                    | Lontact us I                                          | Hy Profile   Logout            | Logged on as<br>Test Envir |
|----------------|-------------------------------|-----------------|-------------------|---------------|--------------------|-------------------------------------------------------|--------------------------------|----------------------------|
| Home           | Patyments                     | Completient     | Hecepts.          | Reports       | Disputes           |                                                       |                                |                            |
| ponsor l       | Portal (                      | CGDP Rep        | orts              |               |                    | -                                                     |                                |                            |
| Parent Org, ID | ita OTracking Contract Number |                 | octurer 1099 Info |               | toc                | Current Cutoff<br>Reporting Period<br>Invoice Paid By | Colendor<br>2016<br>06/23/2016 |                            |
|                | ALL Y                         | ALL V           | By Closeout       |               |                    | Invoice Distribution<br>Dispute Submission            | 07/15/2016                     |                            |
| H4_5           | The Y                         |                 |                   |               |                    | Dispute Distribution                                  |                                |                            |
|                | Contract                      | orting Period D | ate Loaded        | Download File | Last R<br>Download | eport Downle                                          |                                | preadsheet<br>oaded Date   |

# **Tracking Reports**

The **Tracking** report provides a Sponsor with a historic cumulative report showing the status of each gap discount PDE saved in the CMS database.

|   | ALMETTO GBA.                 | (CMS                        | 5                       |                           |                                                                                       |                                             | Logged on as HD<br>Test Environm |
|---|------------------------------|-----------------------------|-------------------------|---------------------------|---------------------------------------------------------------------------------------|---------------------------------------------|----------------------------------|
|   | Home Pa                      | ymmiti Completed            | Recepts Re              | eports Disputes           |                                                                                       |                                             |                                  |
| s | ponsor Port                  | al CGDP Rep                 | orts                    |                           |                                                                                       |                                             |                                  |
| R | eport Type<br>Invoice O Data | Tracking OBatch OManufa     | acturer 1099 Informatio | n O Ad Hoc                | 3 Current Cutof<br>Reporting Period                                                   | 2016                                        |                                  |
|   |                              | act Number Reporting Period | Invoice Type            | 1 + 4 out of 4            | Invoice Paid By<br>Invoice Distribution<br>Dispute Submission<br>Dispute Distribution | 08/23/2016<br>07/15/2016                    |                                  |
|   | H0_0 AL                      | Contract Number             | Reporting ID            | Date Loaded               | Invoice Distribution<br>Dispute Submission                                            | 07/15/2016<br>Last Download                 | 122223000                        |
|   | H0_0 AL                      | Contract Number<br>55_2     | Reporting ID<br>201214  | Date Loaded<br>10/21/2015 | Invoice Distribution<br>Dispute Submission<br>Dispute Distribution                    | 07/15/2016                                  | 1127 PM                          |
|   | H0_0 AL                      | Contract Number             | Reporting ID            | Date Loaded               | Invoice Distribution<br>Dispute Submission<br>Dispute Distribution                    | 07/15/2016<br>Last Download<br>07/07/2016 @ | 1127 PM                          |

# **Batch Reports**

The **Batch** report provides a Sponsor with the ability to review manually created payment batch reports information submitted via the Portal.

| # CELEHIAN | TTO GBA         |                                                     |                                                  |                  | Contact tis   My Profile   Logout                                                                                                    | Logged on as |
|------------|-----------------|-----------------------------------------------------|--------------------------------------------------|------------------|----------------------------------------------------------------------------------------------------|--------------|
| 1          | tone Pay        | needs Comparied                                     | Recepts                                          | Reports Disputes |                                                                                                    |              |
| spon       | sor Porta       | I CGDP Re                                           | ports                                            |                  | <u>a</u>                                                                                                    |              |
|            | rg. ID Contract | dding Batch O'Mar<br>Number Reporting Per<br>[ALL ¥ | Information Information Information Invoice Type | 500 O Ad Hoc     | Corrent Cutoff Calendar<br>Reporting Period 2018<br>Invoice Paid By 00/23/2016<br>Invoice Distribution 07/01/2016<br>Dispute Submission<br>Dispute Distribution |              |
| Pare       | nt Org. 10      | Submission Date                                     | Status                                           | Download File    | Last Download Date                                                                                                    |              |
|            | 5<br>40_0       | ubmitted at 03/11/2016<br>© 10:57 AM                | Successfully processed                           | 0                | 2                                                                                                    |              |
|            | S               | abmitted at 83/11/2016<br>@ 10:55 AM                | Totally Rejected                                 | 0                | Last downloaded on<br>03/11/2016 @ 10:55 AM                                                                                                    |              |
|            | 9               | abmitted at 09/11/2015<br>@ 4:12 PM                 | Partially Rejected                               | 0                | Last downloaded on<br>09/11/2015 @ 4:12 PM                                                                                                    |              |
|            | S               | ubmitted at 09/11/2015<br>0 4:11 PM                 | File rejected: Invalid<br>Header record          | 0                |                                                                                                    |              |
|            |                 | ubmitted at 08/13/2015                              | Successfully processed                           | 0                | Last downloaded on<br>02/24/2016 @ 11:10 AM                                                                                                    |              |
|            | 5               | @ 4:18 PM                                           | successional historical                          |                  |                                                                                                    |              |
|            | 5               | abmitted at 08/13/2015<br>© 4:09 PM                 | Totally Rejected<br>Primary Id and logon d       | 0                | Last downloaded on                                                                                                    |              |

Sponsors can utilize the **Batch** functionality to review the outcome of the payment processing batch text files for multiple invoice line items and provide a user with reports containing uploaded batch file results when using the **Payment Initiation Upload** process. A user can view batch file status for successful processing, partially or totally rejected batch file uploads and review errors associated with rejected records.

### **Manufacturer 1099 Information Report**

The **Manufacturer 1099 Information** report provides a Sponsor with the ability to review Manufacturer 1099 related non-bank account information for entities receiving payments from Sponsors, to assist with 1099 reporting for payments made to Manufacturers.

| PALMETTO G                                           |                | CMS                             | 5                 |               | Contact L | and supervision of the state                                                                                                    | Help   Reporting<br>Logged on as H00         |
|------------------------------------------------------|----------------|---------------------------------|-------------------|---------------|-----------|----------------------------------------------------------------------------------------------------|----------------------------------------------|
| Home                                                 | Payments.      | Completed                       | Receipts          | Reports       | Disputes  |                                                                                                    |                                              |
| Sponsor P                                            | ortal C        | GDP Rep                         | orts              |               |           | =                                                                                                    |                                              |
|                                                      |                |                                 |                   |               |           |                                                                                                    |                                              |
| Report Type                                          | a O Tracking O | Batch Manuf                     | acturer 1099 Info | mation O Ad I | Hoc       | PRODUCT THE RECEIPTING AND A RECEIPTING AND A RECEIPTING |                                              |
| Report Type<br>Invoice Dat<br>Parent Org. 10<br>H4_3 | a O Tracking O | Batch Manuf<br>Reporting Period | d Invoice Type    |               | мос 3     | Current Cutoff<br>Reporting Period<br>Invoice Paid By<br>Invoice Distribution<br>Dispute Submission<br>Dispute Distribution                                                                                                    | Calendar<br>2016<br>08/23/2016<br>07/01/2016 |

This 1099 information report will give a user relevant, easily identifiable, non-bank account information for Manufacturers such as business name, tax identification number/employer identification number (TIN/EIN) and mailing address.

### **Ad Hoc Reports**

The **Ad Hoc** report functionality is used to provide a Sponsor with the ability to access specially requested data and reports, such as archived reports or other documentation, which are not readily available in the Portal.

The **Ad Hoc** functionality allows a user to view data requested from the TPA using contact information listed on the <u>Contact Us</u> link. Fulfilled report requests are available via the population of the <u>Ad Hoc</u> radio button. Reports that can be displayed under the <u>Ad Hoc</u> radio button can consist of:

- Archived reports: Reports are typically removed from the Portal two (2) years after initial load. Reports that are archived off the Portal consist of:
  - Invoice
  - Data
  - Tracking
  - Dispute Resolution
- Special request data: Reports or notifications that do not conform to the existing report formats available on the Reports tab.

Requested reports, accessible via the <u>Ad Hoc</u> radio button, will be available for download for one (1) of the following periods:

- 14 calendar days from request date
- Seven (7) calendar days after download

Reports are removed from the system depending on which time period expires first, request date or last download date.

| PALMETTO GBA,                                           | (CMS                       | 5                        |                           | Contact Us   My P                                                                                           | rofile   Logout   Help   Reportin<br>Logod on as \$103 |
|---------------------------------------------------------|----------------------------|--------------------------|---------------------------|----------------------------------------------------------------------------------------------------|--------------------------------------------------------|
| Home Pa                                                 | CGDP Reports               | Heceiph Re               | Disputes                  | ÷                                                                                                    |                                                        |
| Report Type<br>Invoice Data OT<br>Parent Org, ID Contra |                            | acturer 1099 Information | 1-1 out of 1              | Current Cutoff Ca<br>Reporting Pariod<br>Invoice Distribution<br>Dispute Submission<br>Dispute Distribution | 2017<br>08/26/2017<br>07/19/2017                       |
| Contract Number                                         | Reporting Period<br>201501 | Report Type<br>Invoice   | Date Loaded<br>07/25/2017 | Download File                                                                                               | Last Downloaded Date                                   |

Sponsors can utilize the **Ad Hoc Reports** functionality to view distributed invoice reports prior to the Q2 2015 invoicing period. Report types available for review on the Ad Hoc report page: Invoice, Data, Tracking or Dispute Resolution reports.

Detailed instructions for the **Reports** tabs and their contents and functionality are in the **CGDP Sponsor Portal Reports Users Guide** located under <u>*References*</u> on the <u>*TPAdministrator.com*</u> website.

## **CGDP Portal Disputes**

#### **Disputes Tab**

The **Disputes** tab allows a Sponsor to review dispute disposition resolution files received as part of the dispute process. The **Disputes** tab lists resolution reports received by the TPA and loaded to the Portal in response to dispute determinations provided by CMS. Sponsors utilize these reports to adjust PDE records based on CMS upheld disputes within 90 days from the Dispute Distribution date.

|                   |                                    |                   | CM        | S                                          |              |                | Contact Us                                                        | <u>My Profile</u> | Lagout   Help<br>Logge                      | z i <u>Report</u><br>ed an as <b>HO</b> |
|-------------------|------------------------------------|-------------------|-----------|--------------------------------------------|--------------|----------------|-------------------------------------------------------------------|-------------------|---------------------------------------------|-----------------------------------------|
|                   | Home                               | Paynim            | Company   | Hocepts                                    | Reports      | Disputes       |                                                                   |                   |                                             |                                         |
| Sp                | onsor P                            | ortal             | Dispute   | Dashboard                                  |              |                |                                                                   | -                 |                                             |                                         |
| 2 Pa              | arent Org. ID: H                   | 0_0 Contrac       | t Number: | V Reporting Period:                        |              |                | Current Cutoff Cales<br>d By: 03/10/2016<br>tribution: 01/31/2016 | Dispute Su        | n 201504)<br>dimission: 04<br>stribution: 0 |                                         |
|                   |                                    |                   | Download  | Download Date                              | Reporting    | Period         | Contract Number                                                   | Number            | Number                                      |                                         |
| 1                 | Resolution                         | n File            | DOMINORD  |                                            |              | A MARINESS     |                                                                   | Upheld            | Denied                                      | Total                                   |
|                   | Resolution                         |                   | 0         |                                            | 2015         |                | H00                                                               | Upheld            | Denied                                      | 17                                      |
| Dis               | 102                                | n_R               | 0         |                                            | 2015         | 01             | H00<br>H09                                                        | 15455761          |                                             |                                         |
| Dis               | pute_Resolution                    | 1_R<br>1_R        | 0         |                                            |              | 01             | CARLES ST                                                         | G<br>G<br>O       |                                             | 17                                      |
| Dis<br>Dis<br>Dis | pute_Resolution<br>pute_Resolution | n_R<br>n_R<br>n_N | 0         | Last downloaded on<br>02/19/2016 @ 3:41 PM | 2015<br>2015 | 01<br>01<br>01 | H09                                                               | C<br>G            |                                             | 17<br>5                                 |

Sponsors can utilize the Portal to review resolution reports of Manufacturer-disputed invoice line items.

Detailed instructions for the **Disputes** tab and its contents and functionality are in the **CGDP Sponsor Portal Disputes Users Guide** located under <u>*References*</u> on the <u>*TPAdministrator.com*</u> website.

### **Navigating the Portal Instructions**

This instruction provides an overview of how to access the Portal and navigate to access the available functionality.

Details of each tab's functionality are included in separate manuals. Links to the applicable manuals are listed in this guide.

1. Authorized users of the Portal will enter the Corporate ID in the <u>User ID</u> field and their password into the <u>Password</u> field on the **Login form** and select the *Login* button.

| Contact Us   Help                                                                                                    |
|----------------------------------------------------------------------------------------------------|
|                                                                                                    |
|                                                                                                    |
|                                                                                                    |
| Welcome                                                                                                    |
| <ul> <li>This warning banner provides privacy and security notices consistent with applicable federal laws, directives, and other federal<br/>guidance for accessing this Government system, which includes (1) this computer network, (2) all computers connected to this<br/>network, and (3) all devices and storage media attached to this network or to a computer on this network.</li> </ul>                                                                                                    |
| <ul> <li>This system is provided for Government-authorized use only.</li> </ul>                                                                                                    |
| • Unauthorized or improper use of this system is prohibited and may result in disciplinary action and/or civil and criminal penalties.                                                                                                    |
| <ul> <li>Personal use of social media and networking sites on this system is limited as to not interfere with official work duties and is<br/>subject to monitoring.</li> </ul>                                                                                                    |
| <ul> <li>By using this system, you understand and consent to the following:</li> </ul>                                                                                                    |
| <ul> <li>The Government may monitor, record, and audit your system usage, including usage of personal devices and email systems<br/>for official duties or to conduct HHS business. Therefore, you have no reasonable expectation of privacy regarding any<br/>communication or data transiting or stored on this system. At any time, and for any lawful Government purpose, the<br/>government may monitor, intercept, and search and seize any communication or data transiting or stored on this system.</li> </ul> |
| <ul> <li>Any communication or data transiting or stored on this system may be disclosed or used for any lawful Government<br/>purpose.</li> </ul>                                                                                                    |
| Refer to the Terms of Use.                                                                                                    |
|                                                                                                    |
|                                                                                                    |
| Coverage Gap Discount Program                                                                                                    |
|                                                                                                    |
| User ID:                                                                                                    |
| Password:                                                                                                    |
| Login                                                                                                    |
|                                                                                                    |
| The CGDP Portal will be unavailable for scheduled maintenance Sundays from 5-10pm ET.<br>Please arrange to submit transactions before or after this scheduled maintenance period.                                                                                                    |
| Please an ange to submit transactions before or after this scheduled maintenance period.                                                                                                    |
|                                                                                                    |
|                                                                                                    |
| © 2017 PALMETTO GBA, LLC   DISCLAIMER   PRIVACY POLICY   GET ADOBE READER                                                                                                    |

2. After entering the <u>User ID</u> and <u>Password</u> successfully, the **User Validation** form displays.

|                                                                                                    | <u>Contact Us</u>   <u>Logout</u>   <u>Help</u>                                                                                             |
|----------------------------------------------------------------------------------------------------|----------------------------------------------------------------------------------------------------|
| Coverage Gap Discount Pro                                                                             | gram                                                                                                    |
| User Validation                                                                                       |                                                                                                    |
| Due to system security requirements you will need to enter the auth that has been sent to your email. | entication token                                                                                                    |
| Authentication Token:                                                                                 |                                                                                                    |
| Latest Authentication Token Expiration: January 5, 2018 3:04:18 I                                     | PM EST.                                                                                                    |
| Validate Resend Authentication Token                                                                  |                                                                                                    |
|                                                                                                    | User Validation Due to system security requirements you will need to enter the auth that has been sent to your email. Authentication Token: |

3. The authorized user will receive an email from <u>tpa.no.reply@palmettogba.com</u> titled "*TPA CGDP Portal – Portal Authentication*". The authorized user will be required to enter the verification code, provided in the email, into the **Authentication Token** field in the Portal.

| tpa.no.reply@palmettogba.com                                                                                                    | 5 Reply                              | ( Reply All        | -> Forward          |       |
|----------------------------------------------------------------------------------------------------|--------------------------------------|--------------------|---------------------|-------|
|                                                                                                    |                                      |                    | Wed 11/3/2021 5     | 820 A |
| We received a request for a multifactor authentication token for the Covera<br>please contact TPA Operations immediately.                   | ge Gap Discount Program Portal, If y | ou did not make    | this request,       |       |
| If you did make this request, please enter the numeric multifactor authentic                                                                | ation token provided when prompte    | d by the Portal a  | fter logging in.    |       |
|                                                                                                    |                                      |                    |                     |       |
| Your multifactor authentication token is: 52569074                                                                                          |                                      |                    |                     |       |
| Your multifactor authentication token is: 52569074<br>This token will expire Wed Nov 3, 2021 at 09:34:41 AM EDT.                            |                                      |                    |                     |       |
|                                                                                                    | ated message from the TPA CGDP Po    | rtal, please do no | ot reply to this er | nail. |
| This token will expire Wed Nov 3, 2021 at 09:34:41 AM EDT.                                                                                  | ated message from the TPA CGDP Po    | rtal, please do no | ot reply to this er | nail. |
| This token will expire Wed Nov 3, 2021 at 09:34:41 AM EDT.<br>Please contact TPA Operations if you require assistance. As this is an automa | ated message from the TPA CGDP Po    | rtal, please do no | ot reply to this er | nail. |

**Note**: The authentication token is submitted via the authorized users' validated email and is only valid for *fifteen (15) minutes* from generation. The expiration date and time of the token is provided in the email. Users can copy and paste the authentication token or enter the token into the **Authentication Token** field.

4. Enter the supplied authentication token into the **Authentication Token** field prior to the expiration date listed in the email and select the <u>Validate</u> button.

| 00         | Contact Us   Logout   He                                                                                      |
|------------|----------------------------------------------------------------------------------------------------|
| LMETTO GBA | CENTRES FOR MEDICARE & MEDICARD SERVICES                                                                      |
|            | Coverage Gap Discount Program                                                                                 |
|            | User Validation                                                                                               |
|            | o system security requirements you will need to enter the authentication token<br>as been sent to your email. |
| Auth       | ntication Token:                                                                                              |
|            |                                                                                                    |
| Lates      | Authentication Token Expiration: January 5, 2018 3:07:19 PM EST.                                              |

Note: Authentication Tokens are only valid for *fifteen (15) minutes* from the generation of the code.

5. Once a user successfully enters their password and the MFA token code correctly, a system message will display detailing the number of unsuccessful login attempts since the last correct login.

This system message displays a successful access attempt:

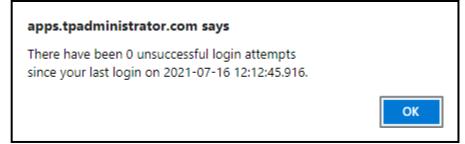

6. However, if a user is not successful in accessing the Portal and their account becomes locked, the system message will display the number of unsuccessful logins attempted after the user access has been restored and the user successfully logs into the Portal:

| apps.tpadministrator.com says                                                                   |    |
|-------------------------------------------------------------------------------------------------|----|
| There have been 4 unsuccessful login attempts since your last login on 2021-07-15 15:37:21.945. |    |
|                                                                                                 | ОК |

7. After successful login, the **Home** tab will display.

| Нате                 | Toymon       | s) )(              | patricipitora       | Recepts.            | Reports   | Disputes       |                                                                                                    |
|----------------------|--------------|--------------------|---------------------|---------------------|-----------|----------------|----------------------------------------------------------------------------------------------------|
| ponsor               | Portal       | Cov                | erage Gap           | Discount            | Program   | Home           | <b>a</b> .                                                                                                    |
| Parent Org.<br>ID In | voice Type   | Contract<br>Number | Reporting<br>Period | Status              |           | I - S-out of S | Welcome to Coverage Gap Discount Portal where<br>you can initiate a payment, check the status of                                                                                                    |
| H00 [AL              | L ¥          | ALL Y              | Aja 🗸               | ALL Y               |           |                | payments and receipt of payments as well as view                                                                                                    |
| Invoice Type         | Parent Org ) | D Con              | tract Number        | Reporting<br>Period | Stetus    | Select         | your reports.<br>For payment functions, start by selecting a line                                                                                                    |
| Quarterly            | H00          |                    | H0_0                | 201601              | Available | 0              | Item from the list to the left of this message.                                                                                                    |
| BY Closeout          | H0_0         |                    | H0_0                | 2016                | Available | 0              |                                                                                                    |
| Quarterly            | H0_0         |                    | H0_0                | 201504              | Available | 0              | Available Invoice is ready for payment initiations                                                                                                    |
| Quarterly            | H00          |                    | H0_0                | 201503              | Available | 0              | Failed One or more items has an unsuccessful                                                                                                    |
| Quarterly            | H00          |                    | H00                 | 201502              | Available | 0              | payment attempt<br>Incomplete One or more items have not been paid<br>N/A No invoice due for payment: Receipt of<br>funds due from Manufacturer or Sponso<br>Pending AB line items have been initiated<br>successfull AB line items have been paid successful                        |
|                      |              |                    |                     |                     |           |                | Reporting Periods with no invoice line item           Filter         Contract Number         Reporting Period           by:         [H0_0]         [ALL]         [V]           Contract Number         Reporting Period         There is an invoice report for the selected Contract |

8. Populate the <u>Select</u> radio button for the applicable reporting period then select the **Payments** tab to view the invoice line items, Quarterly invoices or BY Closeout invoices, associated with the selected reporting period.

| Ham               | e P        | ey meiota | c                  | ompleted           | 3     | Receipts           | Reports   | Disputes       |                                                                                                    |
|-------------------|------------|-----------|--------------------|--------------------|-------|--------------------|-----------|----------------|----------------------------------------------------------------------------------------------------|
| Sponso            | r Port     | al        | Cove               | erage G            | ap I  | Discount           | Program   | Home           | a.                                                                                                    |
| ₽arent Org.<br>ID | Invoice Ty |           | Contract<br>Number | Reportir<br>Period |       | Status             |           | I - S out of 5 | Welcome to Coverage Gap Discount Portal where you can initiate a payment, check the status of                                                                                                    |
| H00               | ALL.       | ¥ [       | VL V               | AJ2                | ×     | ALL Y              |           |                | payments and receipt of payments as well as view                                                                                                    |
| Invoice Typ       | e Parent   | Org II    | <u>Con</u>         | tract Numl         | ber B | eporting<br>Period | Status    | Select         | your reports.<br>For payment functions, start by selecting a line                                                                                                    |
| Quarterly         | H¢         | 0         |                    | H0_0               |       | 201601             | Available | 0              | Item from the list to the left of this message.                                                                                                    |
| BY Closeout       | E HO       | 0         |                    | H0_0               |       | 2016               | Available | 0              |                                                                                                    |
| Quarterly         | HO         | _0        |                    | H0_0               |       | 201504             | Avaitable |                | Available Invoice is ready for payment initiations                                                                                                    |
| Quarterly         | HO         | 0         |                    | H0_0               |       | 201503             | Available | 0              | Failed One or more items has an unsuccessful                                                                                                    |
| Quarterly         | ++0        | 0         |                    | H0_0               |       | 201502             | Available | 0              | payment attempt<br>Incomplete One or more items have not been paid<br>N/A No invoice due for payment: Receipt of<br>funds due from Manufacturer or Spons<br>Pending All line items have been initiated<br>successfully<br>Successful All line items have been paid successful       |
|                   |            |           |                    |                    |       |                    |           |                | Reporting Periods with no involce line item           Filter         Contract Number         Reporting Period           by:         [H0_0]         [ALL]         v]           Contract Number         Reporting Period         There is an invoice report for the selected Contract |

9. On the **Payments** tab, review the number of invoices available in the **Filter Results region** and balances available for payment in the **Payment Information region**.

|                                 | Contrast waits                          | ART & DETERATION OF A  |                     |            |          |                    |                                                                                                 | Logged on as H0      |  |
|---------------------------------|-----------------------------------------|------------------------|---------------------|------------|----------|--------------------|-------------------------------------------------------------------------------------------------|----------------------|--|
| Home Paym                       |                                         | pleted Reco<br>Payment |                     | Reports    | Dispo    | tes                | -                                                                                               |                      |  |
|                                 |                                         | Invoice Rep            | orting Period       | 1: 20150   | 4 Paymer | ts due: 03/10/2016 | Payment Inform                                                                                  | nation               |  |
| P Number: ALL                   | Parent Org. ID:                         | H0_0 Con               | tract Numbe         | H0_0       | ¥        | 1-3 out of 3       | Tital Invoiced                                                                                  | \$1,175.3            |  |
| Contraction of the second       |                                         | anaratica Maria        | 199310911123        |            | 6-31L    | I COMMUNE          | Total Failed                                                                                    | \$0.0                |  |
|                                 |                                         |                        |                     | itiate All |          |                    | Total Corrent Deferred                                                                          | \$0.0                |  |
| P Number Invoiced<br>Amount 1 1 | Previous Pr<br>Deferred Pr<br>Amount    | ayment/Failed<br>Date  | Initiate<br>Payment | Defer      | Failed   | EFT ID             | Total Previoually Deferred<br>Total Panding<br>Total Successful                                 | 90.0<br>90.0<br>90.0 |  |
| P11 \$101.12                    | ALL ALL ALL ALL ALL ALL ALL ALL ALL ALL | 3/23/2016              |                     |            |          | CG15041_1HE_0      | Total Available                                                                                 | \$1,175.             |  |
| P15 \$1,063.44                  | \$0.00                                  | 3/23/2016              |                     |            |          | CG25041_5HE_8      | Payment Initiation Uplo                                                                         | ad                   |  |
| P10 \$10.58                     | \$0.00                                  | 3/23/2036              | 0                   |            |          | CG35041_8H0_0      | Brow                                                                                            |                      |  |
| Pending Transactions            | horization Amt                          | Date Submitte          |                     | ment Da    | te S     | top Paymont        | Error Description<br>R01 Insufficient Funds<br>R02 Account Closed<br>R03 Unable to Locate Accou | int                  |  |

10. Select the **Completed** tab to view the invoice line items associated with the reporting period selected on the **Home** tab to review the payment status information for payments processed on the **Payments tab**.

| Ligged on as HO | ntact us T My Profile   Logout             | 5.00                    |            | IS            | (CM                 | PALMETTO GBA    |
|-----------------|--------------------------------------------|-------------------------|------------|---------------|---------------------|-----------------|
|                 |                                            | sputes                  | Reports    | Recepts       | Payments Complete   | Home Pa         |
|                 | -                                          |                         | ayments    | ompleted I    | tal CGDP C          | Sponsor Porta   |
| on for H0_0     | Payment Information                        | eporting Period: 201501 | Invoic     | _0 Contract N | Parent Org. ID: H0. | P Number: ALL V |
| \$1,052,8       | Total Invoiced                             | 119302312               |            |               |                     |                 |
| \$251.0         | Total Received<br>Total Deferred           | EFTID                   | Status     | Payment Date  | Invoiced Amount     | P Number        |
| \$362.0         | Total Pending                              | CG15011_3H2_8           | Successful | 02/19/2016    | \$80,59             | P1_3            |
| 10.0            | Fotal Falled                               | CG150111H28             | Successful | 02/17/2016    | \$170.50            | P1_1            |
| \$415.6         | Total Outstanding                          | CG15011_7HZ_8           | Deferred   | 03/09/2016    | \$10,53             | P1_7            |
|                 | L intal ordescanding                       | CG15011_7H2_B           | Deferred   | 02/17/2016    | \$7.52              | P1_7            |
| 14110           |                                            | CG150113H28             | Pending    | 03/08/2016    | \$201.56            | P13             |
|                 | Consellate Chain                           | C013011000000           |            | 03/08/2016    | \$160.50            | AL              |
| rtuses          | Possible State<br>Fending Faver Initiation | CG150116H28             | Pending    | 0310012010    | \$100.30            | P1_6            |

11. Select the **Receipts** tab to view the invoice line items associated with the reporting period selected on the **Home** tab and review the **Receipt Information region** for totals on the deferred, received, pending, and outstanding invoice line items due from Manufacturers.

| Lagged or as H9                                           | Lila i My B    |     |                |                                     |                                                                                                    | 5           | CM                    | LMETTO GBA.                 |
|-----------------------------------------------------------|----------------|-----|----------------|-------------------------------------|----------------------------------------------------------------------------------------------------|-------------|-----------------------|-----------------------------|
|                                                           |                |     |                | Disputes                            | Reports                                                                                                    | Receipts    | ts Completed          | Home Payn                   |
|                                                           |                | 1   |                |                                     |                                                                                                    | ceipts      | CGDP Red              | oonsor Porta                |
|                                                           |                |     | Period: 201504 | and all a series of the second days | the second second second second second second second second second second second second second second second s |             |                       |                             |
| nformation for HDD<br>I Owed \$55,288.76                  |                |     | 45 put of 48   | 4+                                  | iben Htt0 V                                                                                                    | Contract Nu | Parent Org. ID: H00   | P Number: ALL V             |
| ceived \$1,016.06<br>storred \$0.50                       | Total<br>Total |     | EFTID          |                                     | <u>Status</u><br>Pending                                                                                       | ayment Date | voiced Amount P       | P.Number<br>P17             |
| ending \$1,671.92                                         |                |     | A              |                                     | Deferred                                                                                                    |             | \$0.50                | P17                         |
| anding \$52,599.48                                        | Total Out      |     | 10             | CG1502                              | Pending                                                                                                    |             | \$1,611.34            | #11                         |
|                                                           |                |     | 00+5           | CG1502                              | Outstanding                                                                                                    |             | \$1,531.90            | P12                         |
| ossible Statuses                                          |                | - F | t5H00          |                                     | Outstanding                                                                                                    |             | \$3,185.00            | P15                         |
| yer has determined that the                               |                |     | 17H00          |                                     | Outstanding                                                                                                    |             | \$386,78              | P17                         |
| nount owed is below their<br>nk's ACH minimums            |                |     | 14H00          |                                     | Outstanding                                                                                                    |             | \$47.94               | 91                          |
| ibiting of the Payer's account                            |                |     | 15H00          |                                     | Outstanding                                                                                                    |             | \$3,350.03            | P15                         |
| crediting of your account                                 | 10000          |     | 17H00          |                                     | Outstanding<br>Outstanding                                                                                     |             | \$1,265.12<br>\$16.84 | P1_7<br>P1_7                |
| as unsuccessful                                           |                |     | 3++00          |                                     | Outstanding                                                                                                    |             | \$10.84               | F1                          |
| ver has not yet initiated                                 |                | 0   | 4+0_0          |                                     | Received                                                                                                    | 3/09/2016   | 1 Soll Class Williams | F14                         |
| wment<br>wer has initiated payment.                       |                |     | 5H0_0          |                                     | Outstanding                                                                                                    |             | \$457.25              | P16                         |
| e debiting process, holding                               |                |     |                |                                     | Outstanding                                                                                                    |             | \$19.24               | P10                         |
| rind and crediting process                                | 3              |     | 1_4++0_0       | CG1502                              | Outstanding                                                                                                    |             | \$2,088.99            | P1_4                        |
| il remain<br>inde should now be available<br>your account | eceived.       |     |                |                                     |                                                                                                    |             |                       | o view receipts for a diffi |

Instructions for the **Payments**, **Completed**, and **Receipts** tabs and their contents and functionality for processing Quarterly and BY Closeout invoices can be located on the <u>*TPAdministrator.com*</u> website.

- 12. Select the **Reports** tab to view the types of reports available for review and download. The **Reports** tab provides access to the following reports:
  - Quarterly and BY Closeout Invoice reports
  - Quarterly and BY Closeout Data reports
  - Quarterly Invoice Tracking reports
  - Manually created payment Batch reports
  - Manufacturer 1099 Information report
  - Ad Hoc functionality to view requested reports not available in the Portal.

| PALMETTO GBA                     | CN                   | IS                     |                |          | Contact Ms   Ms                                                                       | Profile   Logout         | Help   Bepart<br>agged on se HEL<br>Test Environm |
|----------------------------------|----------------------|------------------------|----------------|----------|---------------------------------------------------------------------------------------|--------------------------|---------------------------------------------------|
| Home                             | ayments Comple       | ed Recepts             | Reports        | Disputes |                                                                                       |                          |                                                   |
| Sponsor Por                      | tal CGDP F           | Reports                |                |          | 1                                                                                     | 6                        |                                                   |
| eport Type<br>• Invoice O Data O | Tracking O Batch O   | Manufacturer 1099 Info | mation O Ad I  | tac      | Current Cutoff (<br>Reporting Period                                                  | Calendar<br>2016         |                                                   |
|                                  | ect Number Reporting | Period Invoice Type    | -              | out of 2 | Invoice Paid By<br>Invoice Distribution<br>Dispute Submission<br>Dispute Distribution | 06/23/2016<br>07/15/2016 |                                                   |
| Invoice Type                     | Contract Number      | Reporting Period       | Date I         | ooded    | Download File                                                                         | Last Down                | load Date                                         |
| BY Closeout<br>Quarterly         | H00<br>H00           | 2016 201502            | 07/06<br>07/05 | /2016    | 0                                                                                     |                          |                                                   |

**Note**: The **Reports** tab does not require selecting a reporting period on the **Home** tab to activate the tab.

- 13. Instructions for the **Reports** tab and their contents and functionality can be located on the *TPAdministrator.com* website.
- 14. The **Disputes** tab, displayed as the **Dispute Dashboard**, allows a user to review dispute submission return and resolution files in the Portal.

| e i Logout i Help i Be<br>Logged on a                                         | 1. HA FLORE 1                                            | Contact Us                                                                   |                                      | S                                    | CM                   | ALMETTO GBA.                                                    |
|-------------------------------------------------------------------------------|----------------------------------------------------------|------------------------------------------------------------------------------|--------------------------------------|--------------------------------------|----------------------|-----------------------------------------------------------------|
|                                                                               |                                                          |                                                                              | eports Disputes                      | Receipts R                           | s Complete           | Home Paymen                                                     |
|                                                                               | æ                                                        |                                                                              |                                      | Dashboard                            | Dispute              | iponsor Portal                                                  |
|                                                                               |                                                          |                                                                              |                                      |                                      |                      |                                                                 |
| rter 201504)                                                                  | der (Quarte                                              | Current Cutoff Calen                                                         |                                      |                                      |                      |                                                                 |
| rter 201504)<br>Submission: 04/01/:<br>Distribution: 06/08/                   | Dispute Sul                                              | Current Cutoff Calen<br>d By: 03/10/2016<br>tribution: 01/31/2016            |                                      | V Reporting Period:                  | act Number:          | Parent Org. ID: H0                                              |
| Submission: 04/01/3<br>Distribution: 06/08/<br>r Number r                     | Dispute Sul                                              | d By: 03/10/2016                                                             |                                      | ✓ Reporting Period:<br>Download Date | act Number: Download | Parent Org. ID: H00 Cont<br>Resolution File                     |
| Submission: 04/01/3<br>Distribution: 06/08/<br>r Number r                     | Dispute Sul<br>Dispute Dis<br>Number                     | d By: 03/10/2016<br>tribution: 01/31/2016                                    | Invoice Dist                         |                                      | 1159 671 3850 111    | 0.0 (U.V.) - 1 - 1 - 1                                          |
| Submission: 04/01/3<br>Distribution: 06/08/<br>r Number To<br>Denied To       | Dispute Sul<br>Dispute Dis<br>Number<br>Upheld           | d By: 03/10/2816<br>tribution: 01/31/2016<br>Contract Number                 | Reporting Period                     |                                      | 1159 671 3850 111    | Resolution File                                                 |
| Submission: 04/01/<br>Distribution: 06/08/<br>r Number Tr<br>Denied Tr<br>17  | Dispute Sul<br>Dispute Dis<br>Number<br>Upheld           | d By: 03/10/2816<br>tribution: 01/31/2016<br>Contract Number<br>H0_0         | Reporting Period                     |                                      | Download             | Resolution File                                                 |
| Submission: 04/01/2<br>Distribution: 06/08/<br>r Number Tr<br>Denied Tr<br>17 | Dispute Sul<br>Dispute Dis<br>Number<br>Upheld<br>0<br>0 | d By: 03/10/2016<br>tribution: 01/31/2016<br>Contract Number<br>H0_0<br>H0_9 | Reporting Period<br>201501<br>201501 |                                      | Download             | Resolution File<br>Dispute_Resolution_R<br>Dispute_Resolution_R |

- 15. Instructions for the **Disputes** tab and their contents and functionality can be located on the *TPAdministrator.com* website.
- 16. To exit out of the Portal application properly, a user must select the *Logout* link to close active sessions of the Portal.

| PALMETTO G |          | CMS       | <b>S</b><br>anices | 1       | Contact Us   My Pro | ofile   Logout) Help   Reporting<br>Logged on |
|------------|----------|-----------|--------------------|---------|---------------------|-----------------------------------------------|
| Home       | Payments | Completed | Receipts           | Reports | Disputes            |                                               |

If a user does not select the *Logout* link to close active sessions of the Portal, they may receive the following message when attempting to log back in:

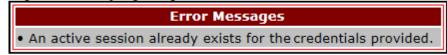

**Note:** If this message appears a user must log out of the Portal window and wait for a *minimum of 30 minutes* before attempting to log back into the Portal. For continuing issues with gaining access to the Portal, please use the information listed in the *Contact Us* link to contact TPA Operations.

You have successfully completed accessing and navigating the Portal.

## Summary

This **CGDP** Sponsor Portal Introduction and Login Users Guide introduced the CGDP Portal, how to access it, and provided an overview of its functionality. <u>All invoice payments must be made</u> using the Portal. No other methods of payment may be used.

The primary function of the Portal is to provide a central repository for Program-qualified PDE Quarterly invoices and BY Closeout invoices to be distributed and paid by Program participating Sponsors and Manufacturers with the ability to initiate bank-to-bank ACH transfers, similar to the way online banking customers pay monthly bills.

This Users Guide introduced how to access the Portal and the differences between the two (2) separate roles for users to access distributed invoices and reports: The **Payment Initiator** role and the **Administrator** role.

You have been introduced to the following functionality for accessing the Portal:

- Initial Setup and Login
- Daily Login
- Account Maintenance

You also received an overview of the following functionality available to end users to process payments, review payment statuses, and review and download reports by using the following:

- Icons and Links
- Payments tab
- Completed tab
- Receipts tab
- Reports tab
- Disputes tab

Finally, you discovered that all payments are due to be completed in the Portal on or before the payment date listed in the **Payments Due region**, as listed on the **Payments** tab and as noted in the *"Invoice Paid By 38<sup>th</sup> Calendar Day After Receipt"* as defined in the <u>Medicare Part D CGDP</u> <u>Calendar</u>.

## References

| Acronym | Description                                    |
|---------|------------------------------------------------|
| ACH     | Automated Clearing House                       |
| BY      | Benefit Year                                   |
| CGDP    | Coverage Gap Discount Program                  |
| CMS     | Centers for Medicare & Medicaid Services       |
| DPP     | Direct Payment Process                         |
| EFT     | Electronic Funds Transfer                      |
| EIN     | Employer Identification Number                 |
| GBA     | Government Benefits Administrators             |
| HPMS    | Health Plan Management System                  |
| ID      | Identifier or Identification                   |
| IRS     | Internal Revenue Service                       |
| NCPDP   | National Council of Prescription Drug Programs |
| NDC     | National Drug Coder                            |
| NPI     | National Provider Identifier                   |
| NSF     | Non-sufficient Funds                           |
| PIN     | Personal Identification Number                 |
| PDE     | Prescription Drug Event                        |
| SFTP    | Secure File Transfer Protocol                  |
| SSA     | Social Security Act                            |
| TPA     | Third Party Administrators                     |
| TIN     | Tax Identification Number                      |
| UPIN    | Unique Physician Identification Number         |
| USD     | United States Dollar                           |

# Appendix A: Acronym List

# Glossary

| <u>Term</u>             | Definition                                                                                                    |
|-------------------------|----------------------------------------------------------------------------------------------------|
| Authorization<br>Amount | Displays the amount authorized for payment processing, including amounts located in the <u>Invoice Amount</u> and <u>Previous Deferred Amount</u> fields.                                                                                                    |
| Available               | Status designation of an invoice that denotes that an item is ready for payment initiation.                                                                                                    |
| Batch                   | Report type that displays batch files uploaded to the system with status<br>and ability to download files for review.                                                                                                    |
| Batch ID                | Displays the batch numbering convention, system generated, based on the order the batch file received by the system.                                                                                                    |
| Contact Us              | Provides contact information for requesting assistance from the TPA Operations team.                                                                                                    |
| Contract<br>Number      | Pending contract number assigned by CMS, which allows participation<br>in the Coverage Gap Discount Program.                                                                                                    |
| Corporate ID            | Numerical designation assigned by CMS to Manufacturers. For<br>Manufacturers, the current Mailbox ID will be the Corporate ID.                                                                                                    |
| Data                    | Report type that displays the detail information of distributed invoices and invoice line items and provides the ability to download files for review.                                                                                                    |
| Date Loaded             | Displays the invoice distribution date. This date corresponds to the end of month after the reporting period closing. Date format is DD/MM/YYYY.                                                                                                    |
| Date Submitted          | Displays the calendar date, in MM/DD/YYYY format, the invoice line item was processed for payment initiation.                                                                                                    |
| Date Time               | Displays the batch file date and time for files loaded to the system. Date format is MM/DD/YYYY. Time format is HH:MM AM/PM.                                                                                                    |
| Defer                   | Provides a check box available for selection when the <u>Invoiced Amount</u><br>or the combination of the <u>Invoiced Amount</u> and the <u>Previous Deferred</u><br><u>Amount</u> total less than the system-defaulted allowable amount. Invoice<br>line items can only be deferred if the Manufacturer or Sponsors banking<br>ACH process prevents payment of invoice line items that fall below the<br>minimum ACH processing amount. |
| Deferred                | Status designation of an invoice that denotes that invoice amount falls<br>below minimum. Invoice line items can only be deferred if the<br>Manufacturer or Sponsors banking ACH process prevents payment of<br>invoice line items that fall below the minimum ACH processing<br>amount.                                                                                                    |
| Description<br>(Batch)  | Displays the batch file name loaded to the system.                                                                                                    |
| Dispute                 | Report type that provides the ability to enter dispute requests and review the status of entered requests.                                                                                                    |
| Dispute<br>Distribution | Current Cutoff Calendar field that displays the current reporting<br>period data. Displays the date Dispute distributions are due to be<br>loaded to the Portal.                                                                                                    |

| Dispute<br>Submission           | Current Cutoff Calendar field that displays the current reporting period data. Displays the date Dispute submissions are due to be entered into the Portal.                                                  |
|---------------------------------|----------------------------------------------------------------------------------------------------|
| Download                        | Displays a radio button to allow downloading of distributed invoice summary information loaded to the system.                                                                                                |
| EFTID                           | Displays EFT identifying information in the specified format of CG for<br>Coverage Gap; YYQQ for the reporting period; 9999 for the P number<br>and Z9999 for the contract number. Example: CG14039999Z9999. |
| Failed (Status)                 | Status designation of an invoice that denotes that one (1) or more items have an unsuccessful payment attempt.                                                                                               |
| Failed (Code)                   | Provides an informational message when an invoice line item does not<br>successfully process payments to Manufacturers or Sponsors.                                                                          |
| Help                            | Provides link to reference guides and system code messages and descriptions.                                                                                                    |
| Incomplete                      | Status designation of an invoice that denotes that one (1) or more items have not been paid.                                                                                                    |
| Initiate<br>Payment             | Provides a check box to allow the payment process to begin for an individual invoice line item.                                                                                                    |
| Invoice                         | Report type that displays the summary information of distributed invoice<br>and provides the ability to download files for review.                                                                           |
| Invoice                         | Current Cutoff Calendar field that displays the current reporting period                                                                                                    |
| Distribution                    | data.<br>Displays the date distributed invoices were posted to the Portal.                                                                                                    |
| Invoice Paid by                 | Current Cutoff Calendar field that displays the current reporting period data.                                                                                                    |
|                                 | Displays the final due date all invoice line items are to be processed for payment.                                                                                                    |
| Invoiced<br>Amount              | Displays the invoice line item amounts due to either the Manufacturer or Sponsor.                                                                                                    |
| Invoiced<br>Reporting<br>Period | Region of the active tab that provides the reporting period of the invoice line items displayed.                                                                                                    |
| Last Download                   | Displays the last date and time distributed invoice summary data retrieved<br>from the Web Portal. Date format is MM/DD/YYYY. Time format is<br>HH:MM AM/PM.                                                 |
| Logout                          | Provides one (1)-click access for logging out of the system.                                                                                                    |

| Manufacturer                   | Any entity which is engaged in the production, preparation, propagation, compounding, conversion, or processing of prescription drug products, either directly or indirectly, by extraction from substances of natural origin, or independently by means of chemical synthesis or by a combination of extraction and chemical synthesis. Such term does not include wholesale distributors or retail pharmacies licensed under State law. From Medicare Coverage Gap Discount Program Agreement, item I. j. |
|--------------------------------|----------------------------------------------------------------------------------------------------|
| My Profile                     | Provides ability to enter and review business contact information for<br>Manufacturers and Sponsors.                                                                                                    |
| Outstanding                    | Status designation of an invoice that denotes no payment activity has taken place.                                                                                                    |
| P Number                       | Pending contract number assigned by CMS which allows participation<br>in the Coverage Gap Discount Program.                                                                                                    |
| Parent Org. ID                 | Numerical designation assigned by CMS to Sponsor.                                                                                                    |
| Payment Date                   | Displays current date of a generated invoice line item payment in MM/DD/YYYY format.                                                                                                    |
| Payments Due                   | Region of the active tab that provides the final date invoice line item payment initiations due to complete initiation.                                                                                                    |
| Payment/Failed<br>Date         | Displays the date a specific invoice line item payment initiation<br>successfully processed or where payment initiation failed the payment<br>initiation process.                                                                                                    |
| Pending                        | Status designation of an invoice that denotes that all line items have been initiated successfully.                                                                                                    |
| Previous<br>Deferred<br>Amount | Displays amounts that qualified for deferment from the prior reporting period(s).                                                                                                    |
| Received                       | Status designation of an invoice that denotes payment is in the applicable bank account.                                                                                                    |
| Reporting<br>Period            | Quarter and Calendar year, in YYYYQQ format, prescription drug event data distributed to Manufacturers and Sponsors.                                                                                                    |
|                                | BY Closeout reimbursement period, in YYYY format, for quarter 17 upheld disputes not offset in prior quarter invoice distributions.                                                                                                    |
| Sponsor                        | A Part D Plan (PDP) Sponsor, Medicare Advantage (MA) organization<br>offering a MA-prescription drug (PD) plan, a Program of All-Inclusive<br>Care for the Elderly (PACE) organization offering a PACE plan<br>including qualified prescription drug coverage and a cost plan offering<br>qualified prescription drug coverage. From Pub. 100-18: Medicare<br>Prescription Drug Benefit Manual, section 20.                                                                                                 |
| Status                         | The current designation of an invoice line item within the system.                                                                                                    |

| Status (Batch)       | Displays the condition of the batch file loaded to the system. Batches can be successful, partially successful (containing line failures) or failed.                                             |
|----------------------|----------------------------------------------------------------------------------------------------|
| Stop Payment         | Provides a check box with the ability to stop payment processing prior to actual payment for future dated payments.                                                                              |
| Successful           | Status designation of an invoice that denotes that all line items have been paid successfully.                                                                                                   |
| Total Available      | Displays the total dollar amount of remaining invoice line items requiring payment.                                                                                                    |
| Total Deferred       | Displays the total dollar amount of deferred invoice line items with<br>amounts less than the allowable amount to the subsequent reporting<br>period.                                            |
| Total Failed         | Displays the total dollar amount of invoice line items selected for payment that contained errors and did not complete the payment process for the reporting period.                             |
| Total Invoiced       | Displays the total dollar amount of invoice line items that require payment for the reporting period.                                                                                            |
| Total<br>Outstanding | Displays the total dollar amount of remaining invoice line items requiring processing.                                                                                                    |
| Total Owed           | For Manufacturers: Displays the total dollar amount of negative invoice line items due from Sponsors.                                                                                            |
|                      | For Sponsors: Displays the total dollar amount of invoice line items due from Manufacturers.                                                                                                    |
| Total Pending        | Displays the total dollar amount of invoice line items selected for payment for the reporting period.                                                                                            |
| Total Received       | For Manufacturers: Displays the total dollar amount of negative invoice line items received from Sponsors.                                                                                       |
|                      | For Sponsor: Displays the total dollar amount of invoice line items received from Manufacturers.                                                                                                 |
| Total Successful     | Displays the total dollar amount of invoice line items that have<br>successfully paid and are no longer visible in the Payment Initiation or<br>Pending Transaction regions of the Payments tab. |
| User ID              | Credential information provided by TPA to Manufacturer or Sponsor for access to system.                                                                                                    |
|                      | User ID is the Corporate ID, formerly the Mailbox ID for Manufacturer<br>User ID is the Parent Organization ID (Parent Org. ID) for Sponsor.                                                     |